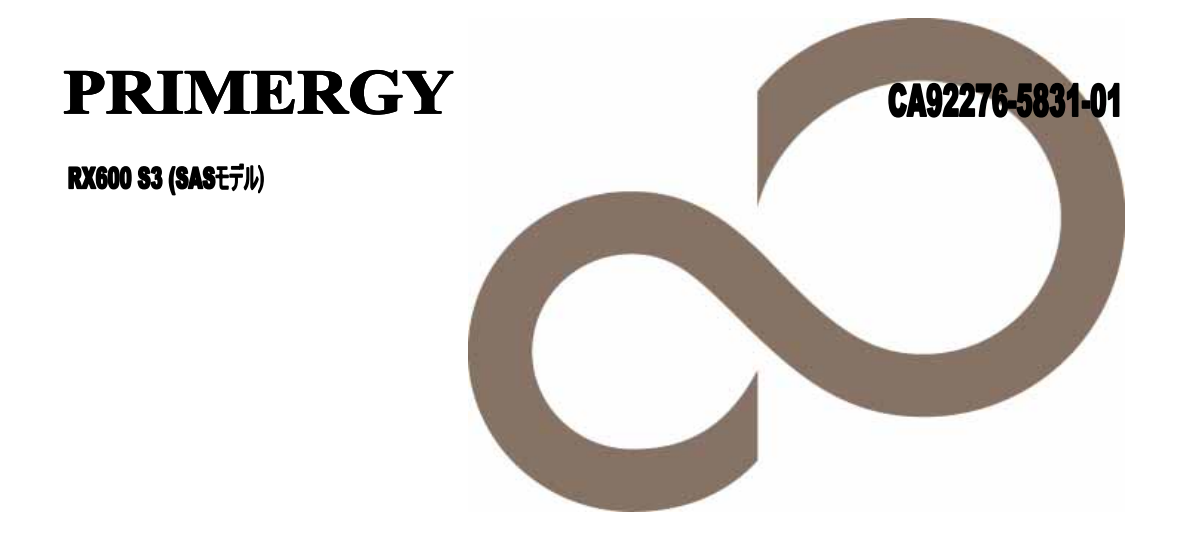

# 環境設定シート

**FUJITSU** 

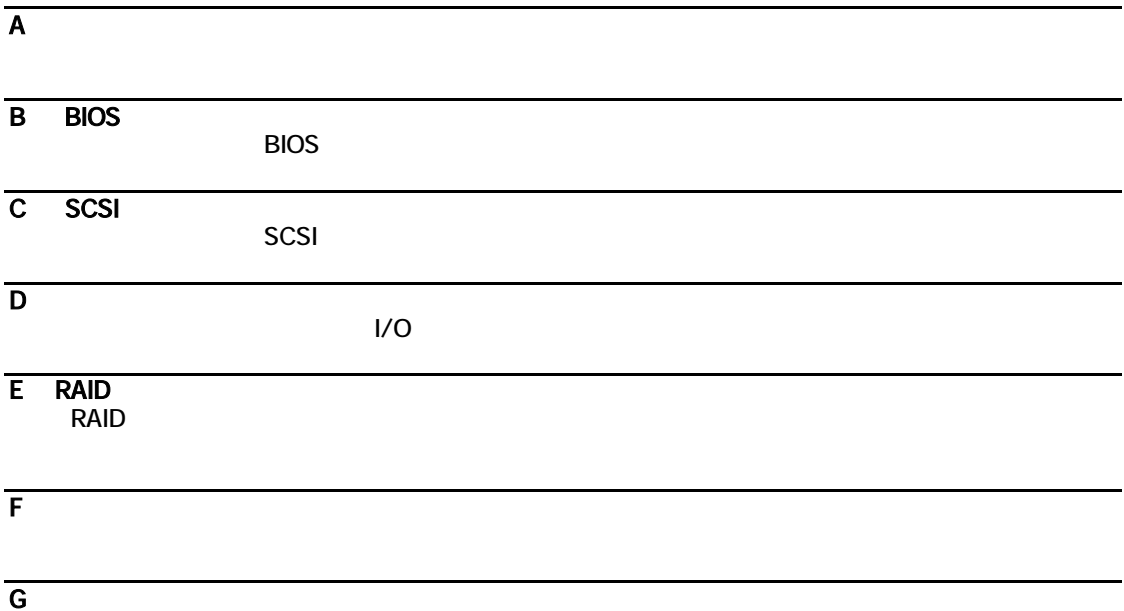

### 製品の呼び方

#### (SASモデル)とは、次に挙げる装置型名です。サーバ本体の装置型名をご確認願います。 PGR603BAA/PGR603DAA/PGR603B7S2/PGR603B4S2/PGR603B7S/ PGR603B4S/PGR603D7S2/PGR603D4S2/PGR603D7S/PGR603D4S

本文中の製品名称を、次のように略して表記します。

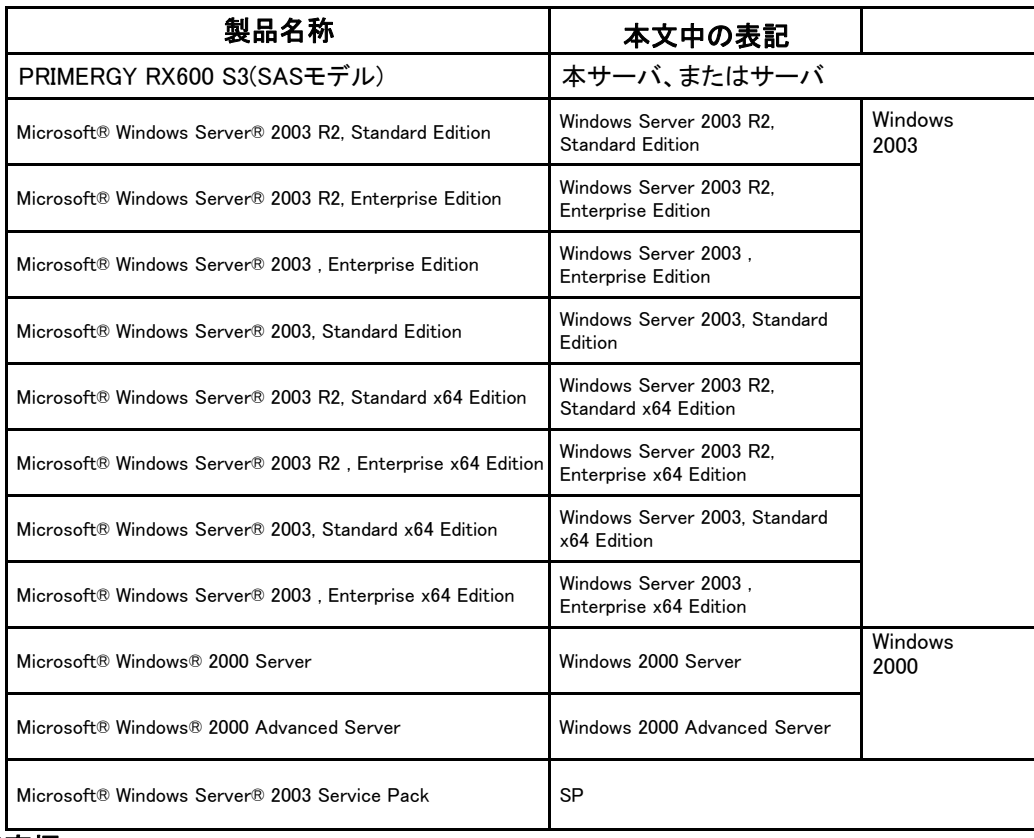

■商標

Microsoft、Windows、Windows Server は、米国Microsoft Corporation の米国およびその他の国における登録商標また は商標です。

インテル、Intel、Xeon は、アメリカ合衆国およびその他の国におけるIntel Corporation またはその子会社 の商標または登録商標です。

その他の各製品名は、各社の商標、または登録商標です。

その他の各製品は、各社の著作物です。

All Rights Reserved, Copyright© FUJITSU LIMITED 2007

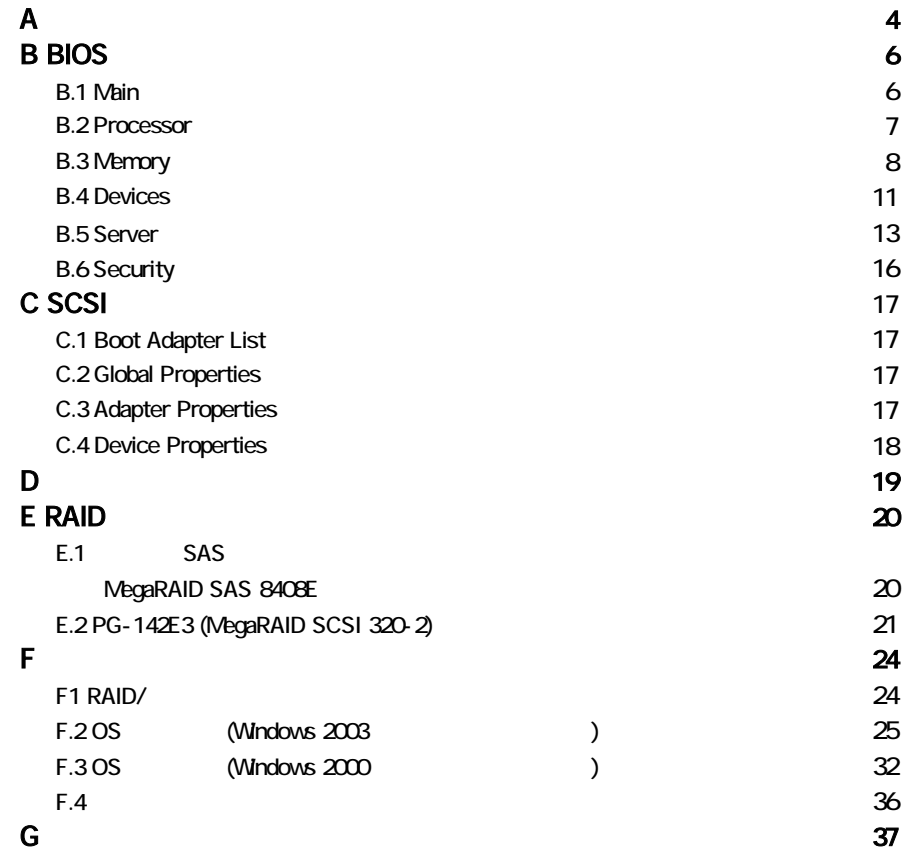

 $2.5$ 

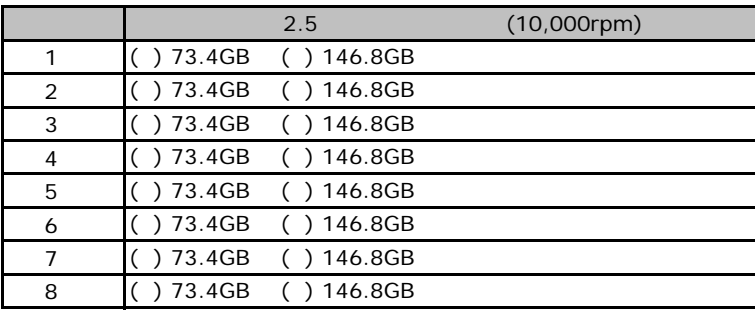

■**5**[インチ内蔵オプション](#page-17-1)

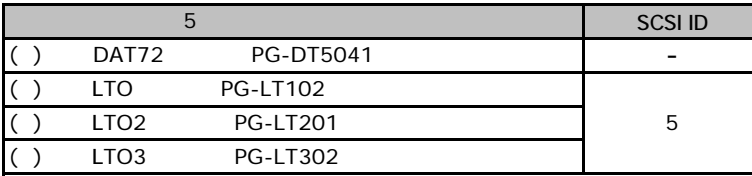

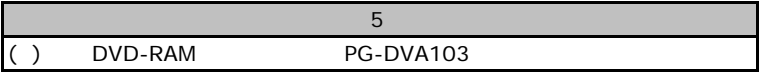

■**RAM**モジュール

<span id="page-5-0"></span>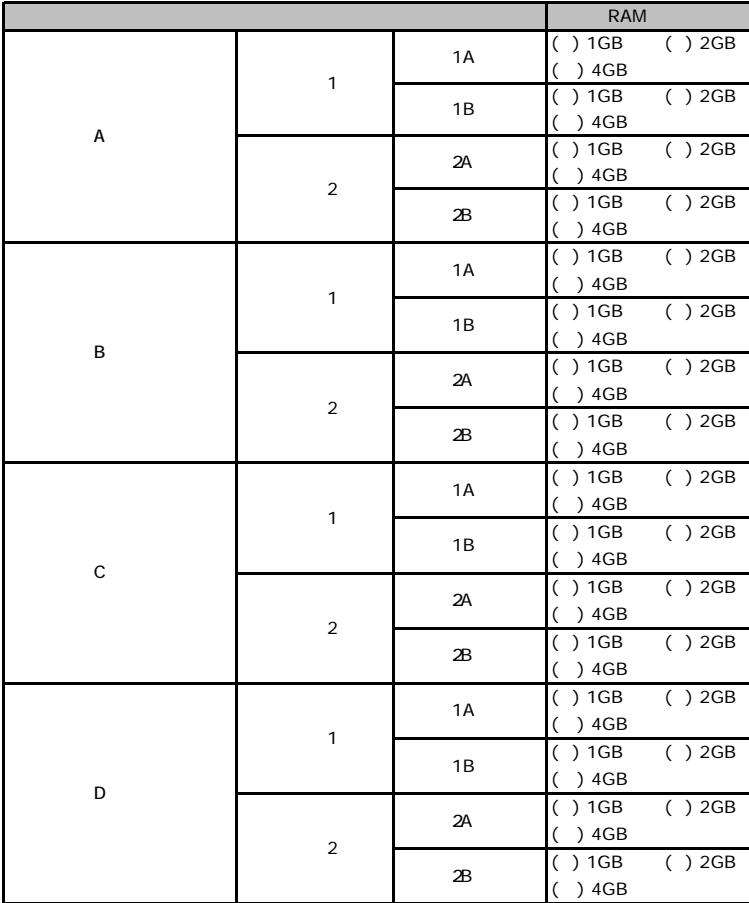

※同一バンクのスロットAとスロットBには、同一容量のメモリを搭載してください。 メモリバンク1からメモリバンク2へ、4GBx2 → 1GBx2 → 2GBx2の順にメモリを搭載してください。

#### ■CPU

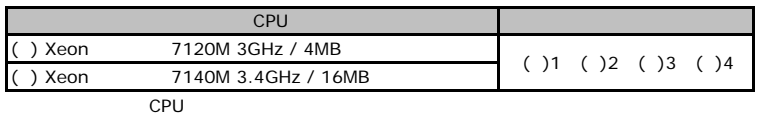

#### ■**PCI**カード

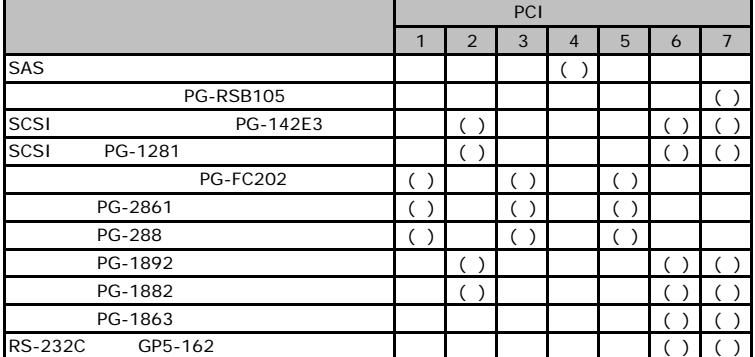

# BIOS

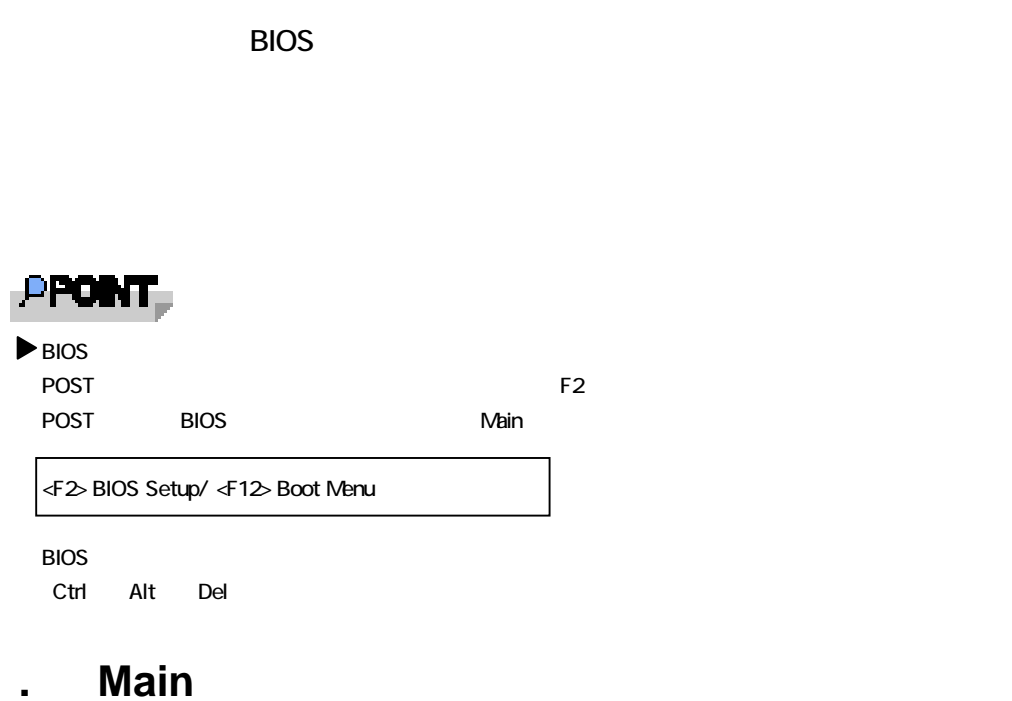

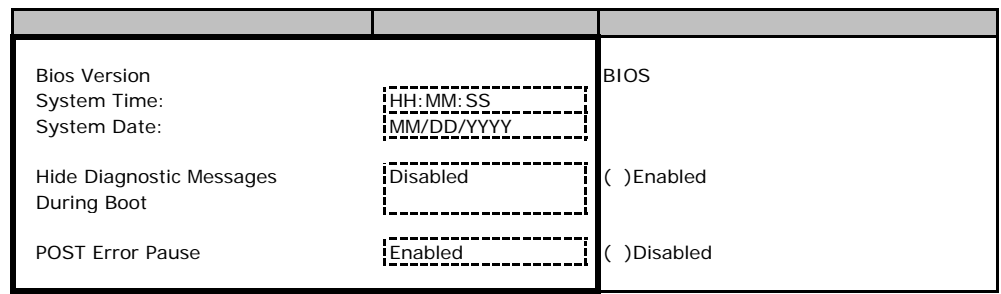

### **.** Processor

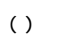

<span id="page-7-0"></span>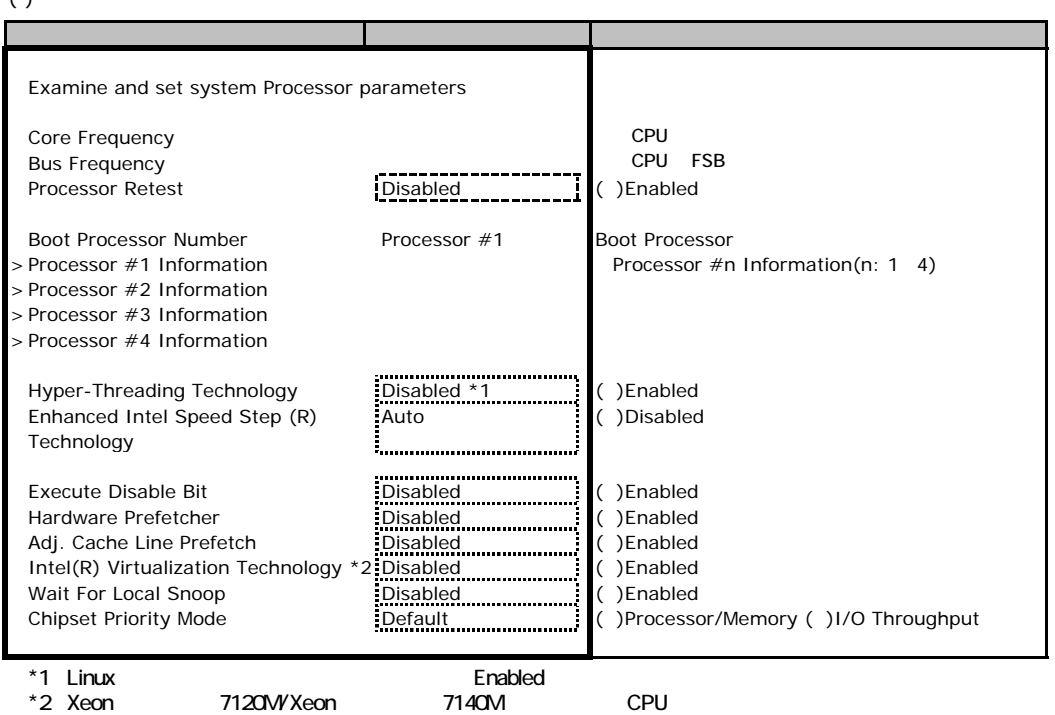

### <span id="page-7-1"></span>**Processor #n Information(n: 1-4)**

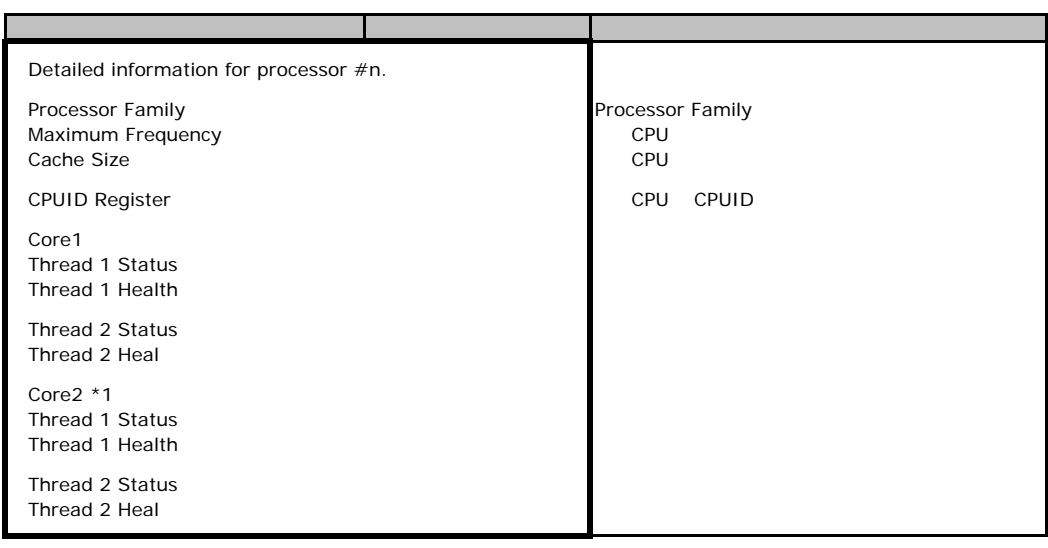

# **.**3 **Memory**

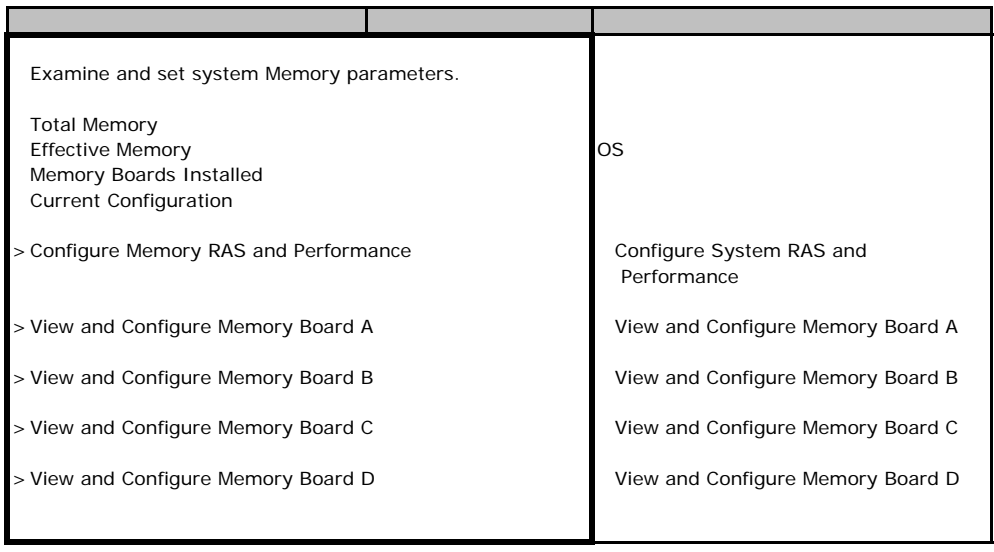

### **Configure System RAS and Performance**

<span id="page-8-0"></span>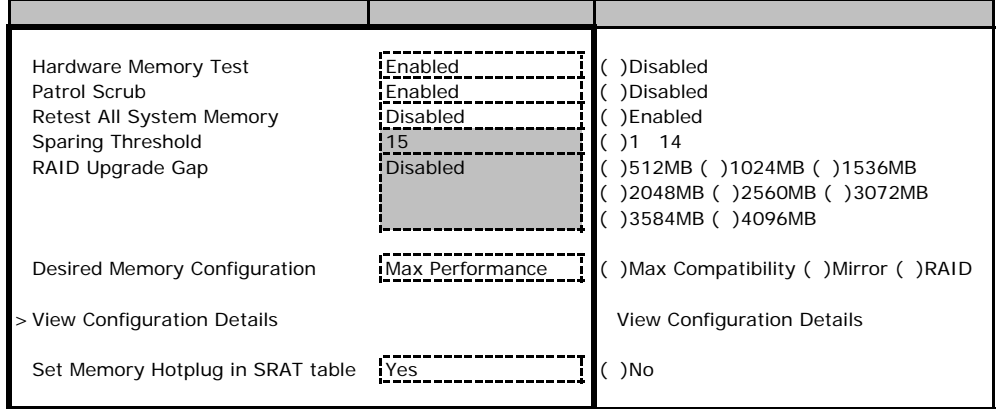

#### **View Configuration Details**

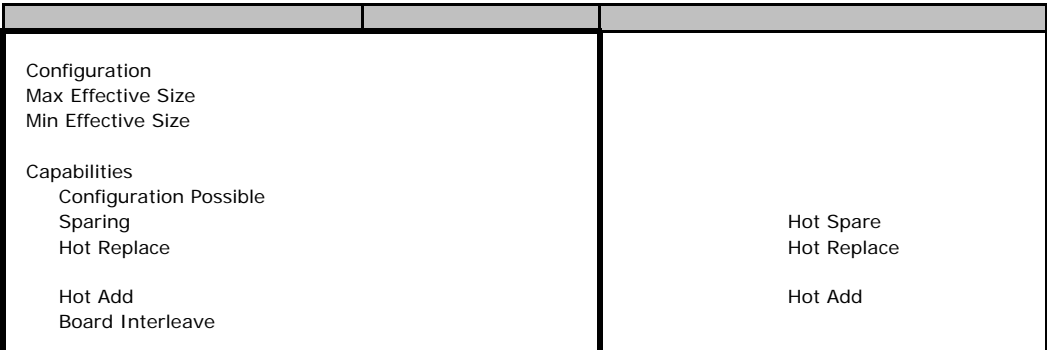

#### **View and Configure Memory Board A**

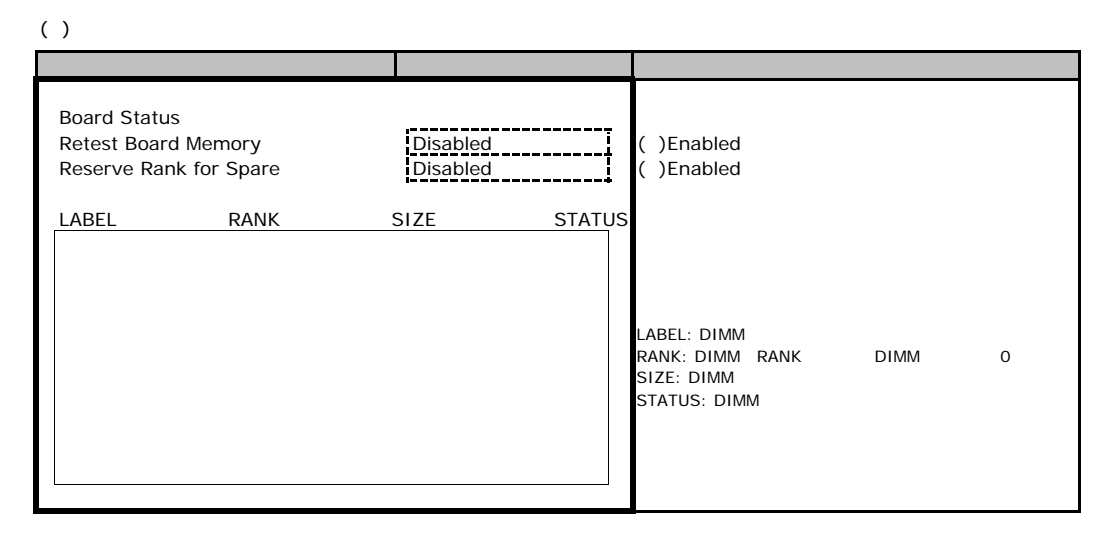

### **View and Configure Memory Board B**

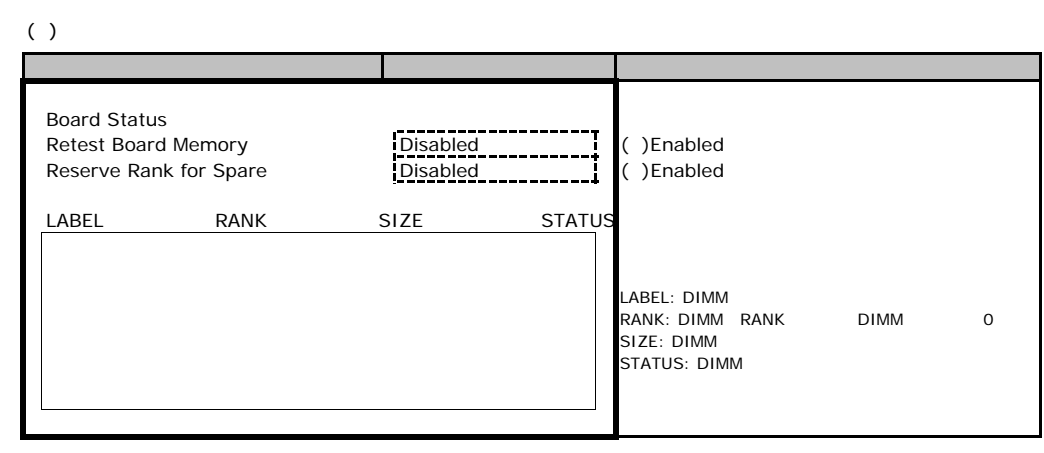

#### **View and Configure Memory Board C**

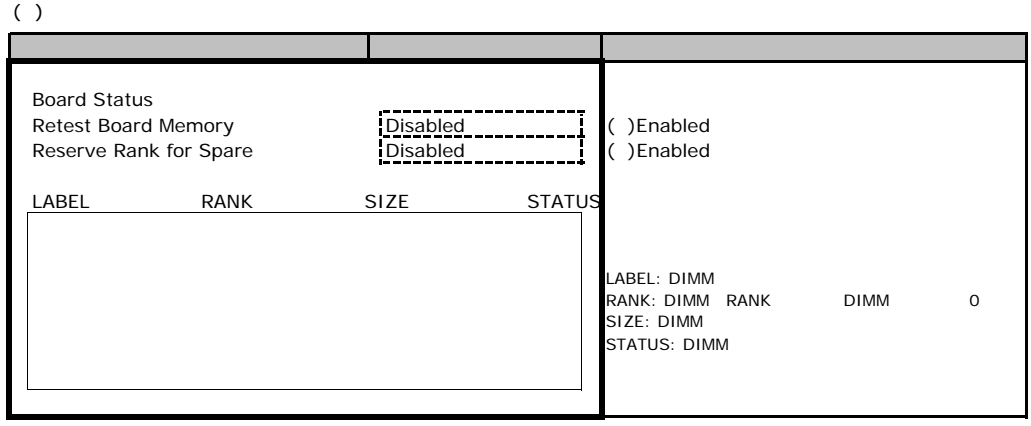

### **View and Configure Memory Board D**

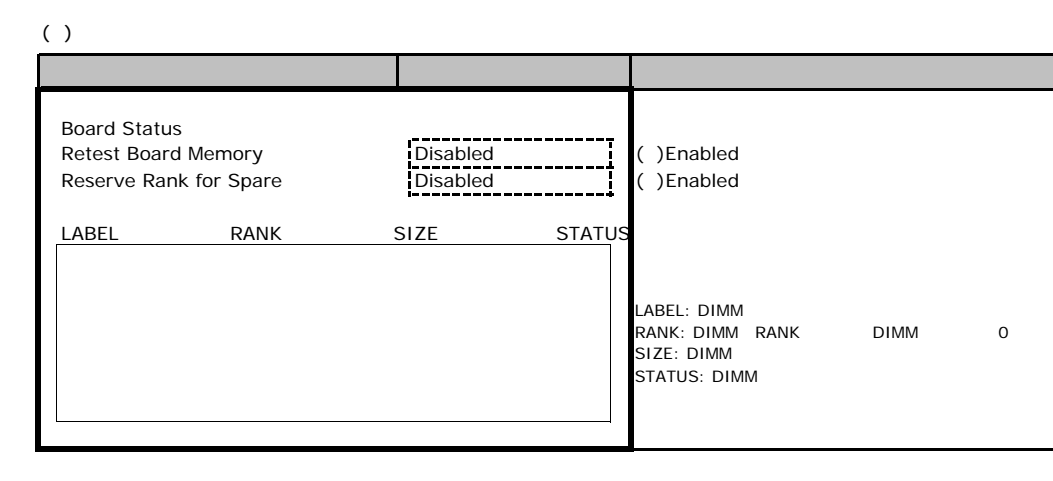

### B**.**4 **Devices** メニュー

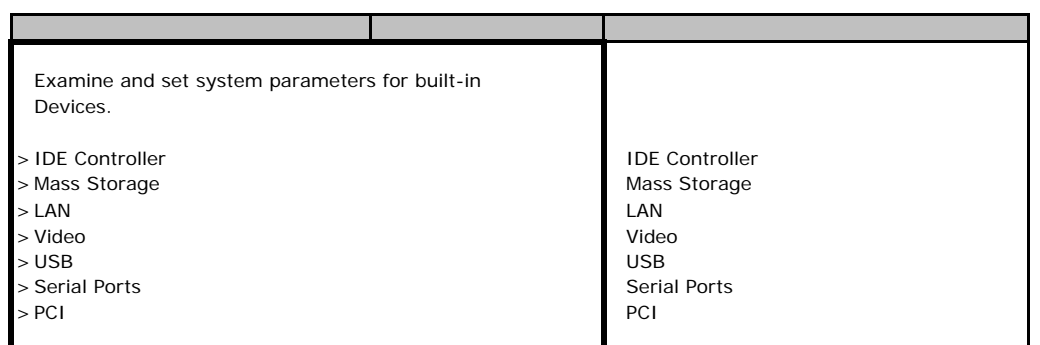

#### **IDE Controller**

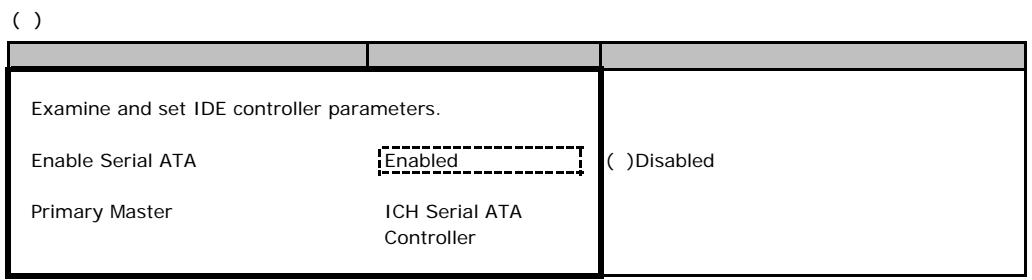

#### **Mass Storage**

#### $( )$

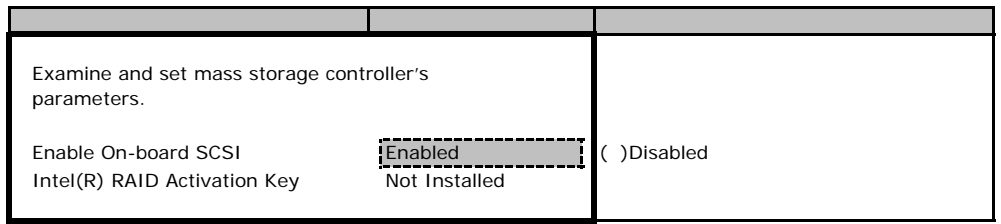

#### LAN

 $( )$ 

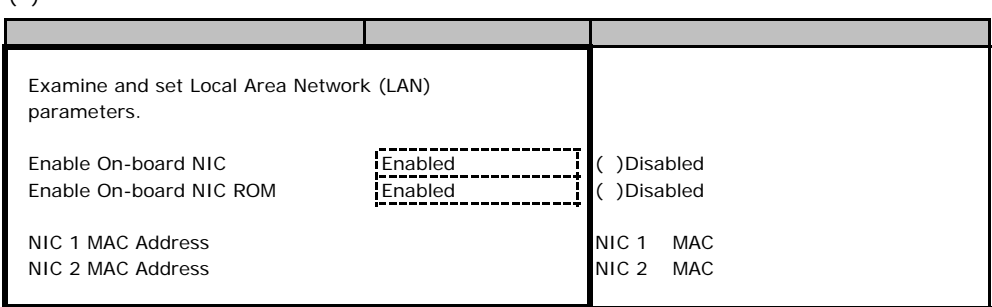

#### ■**Video**サブメニュー

#### $( )$

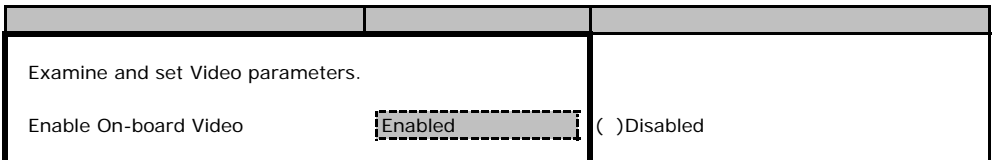

### USB

#### $( )$

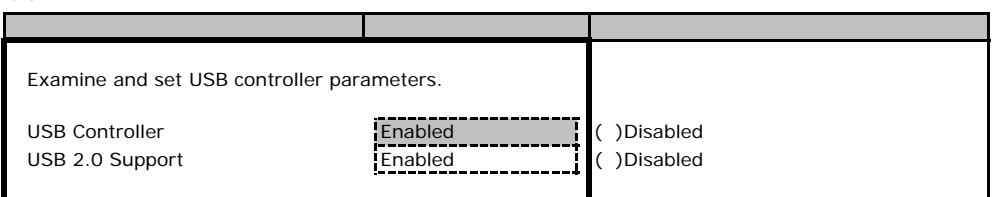

#### **Serial Ports**

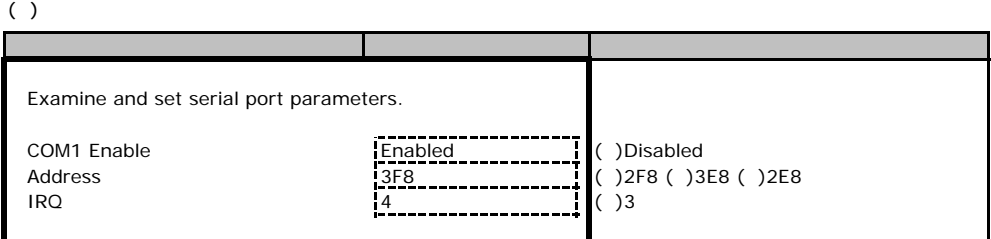

#### ■**PCI**サブメニュー

 $( )$ 

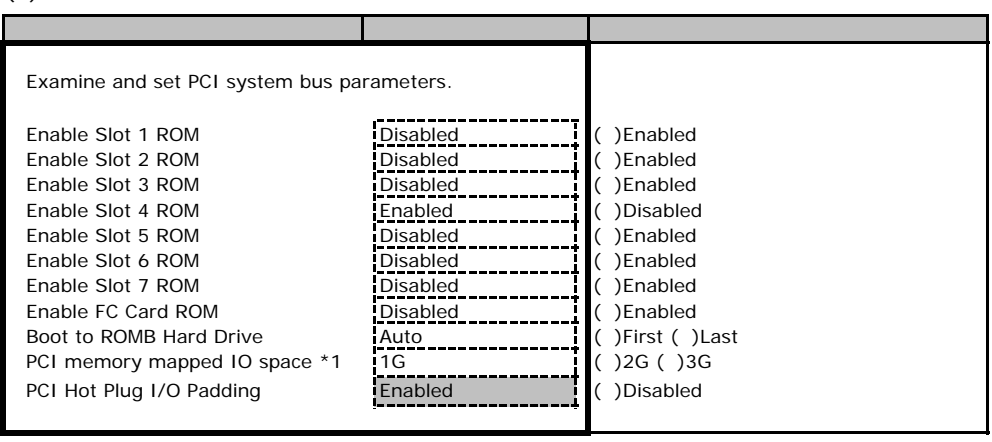

\*1 PCI BIOS

### **.** Server

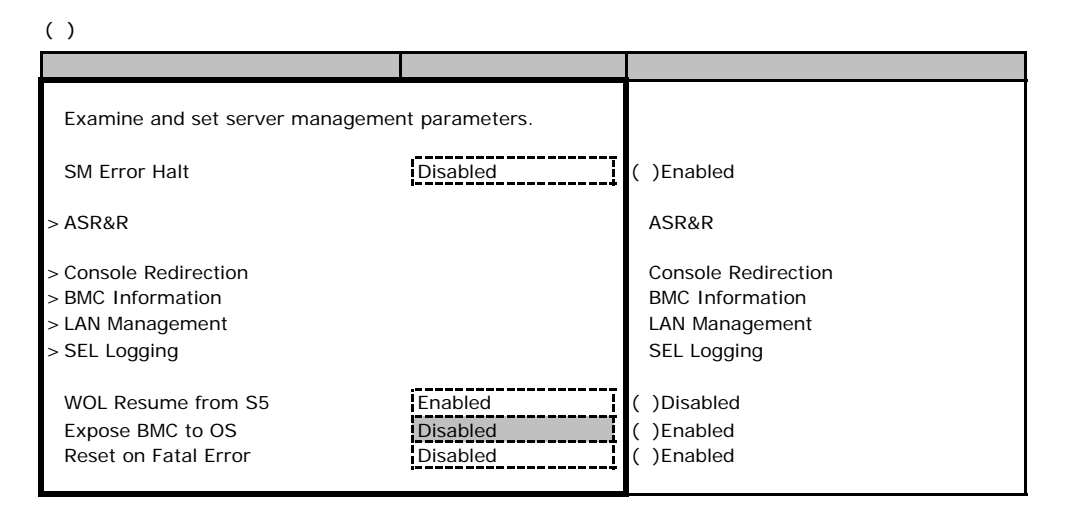

#### ■**ASR&R**サブメニュー

#### $( )$

<span id="page-14-0"></span>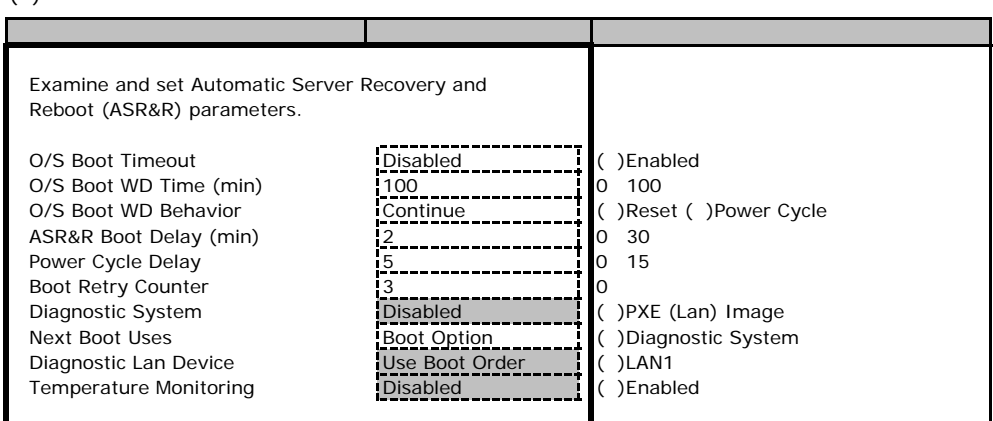

### **Console Redirection**

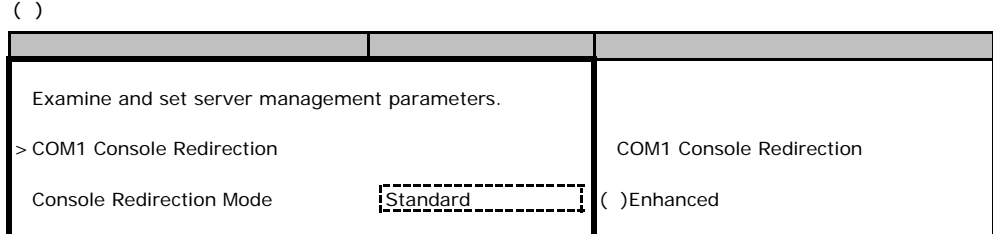

### <span id="page-14-1"></span>**COM1 Console Redirection**

#### $( )$

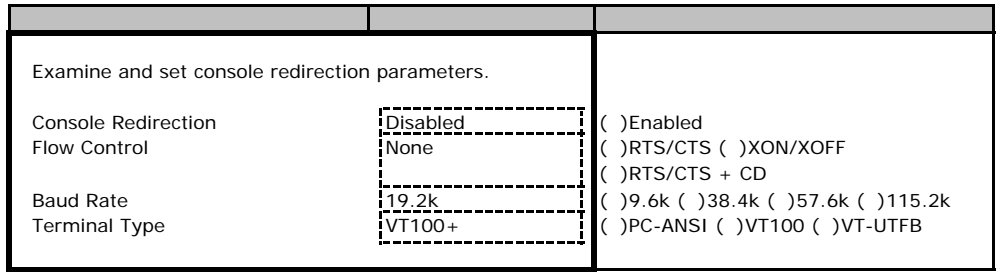

#### **BMC Information**

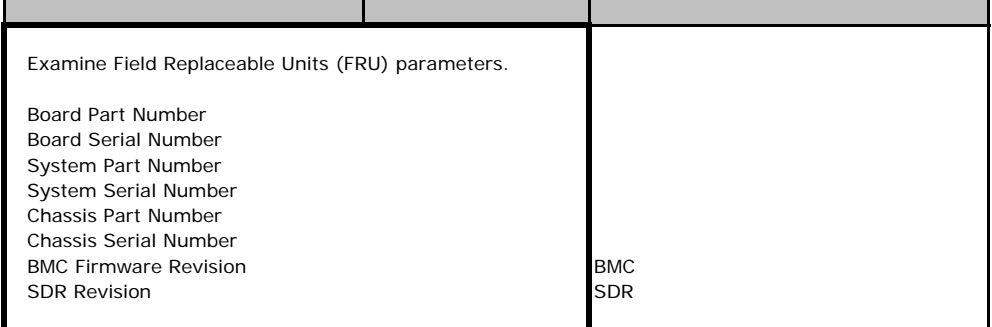

### **LAN Management**

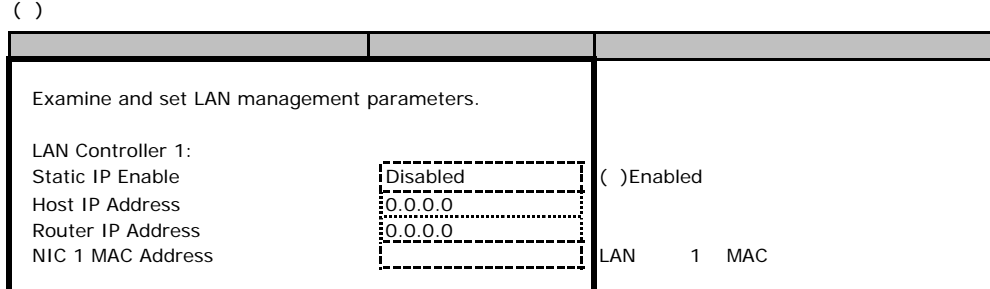

### **SEL Logging**

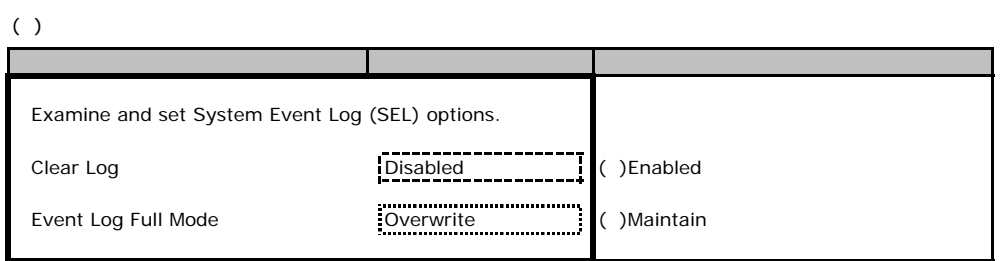

# **.** Security

<span id="page-16-0"></span>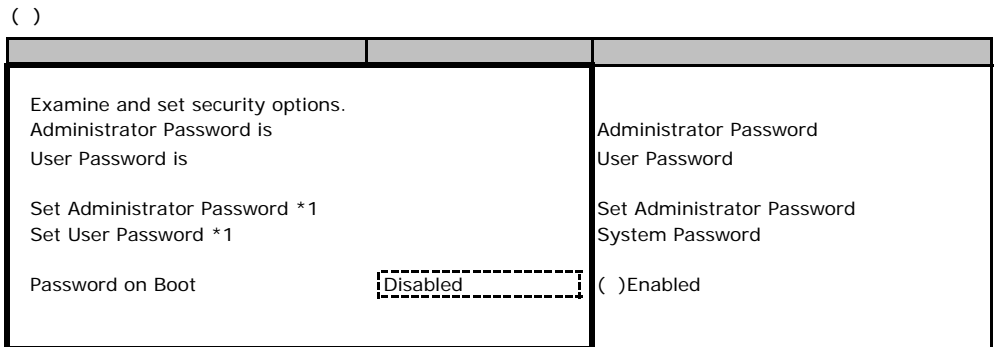

<span id="page-16-1"></span>\*1 Enter

# SCSI<sub>e</sub>

<span id="page-17-0"></span> $SCSI$ 

### **Read Adapter List**

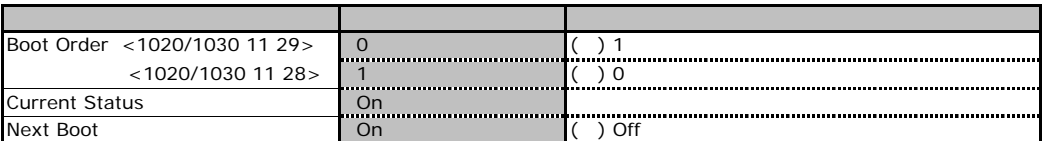

# **.** Global Properties

<span id="page-17-1"></span>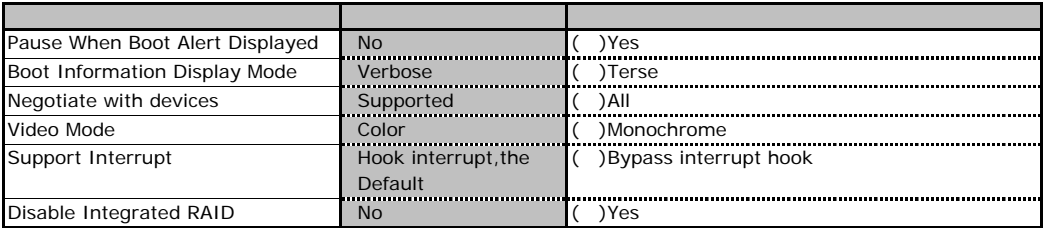

# **.**3 **Adapter Properties**

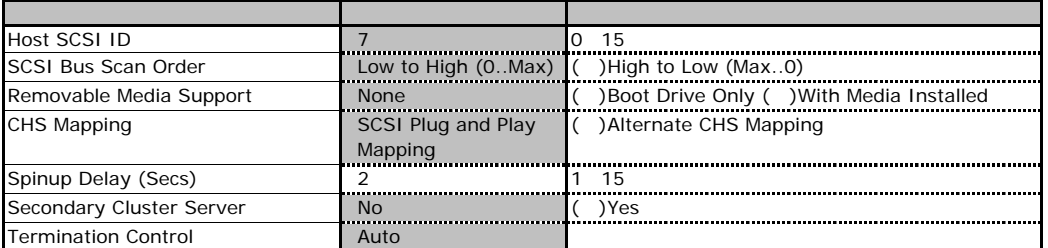

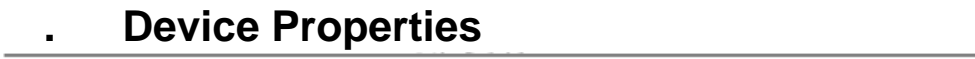

<span id="page-18-0"></span>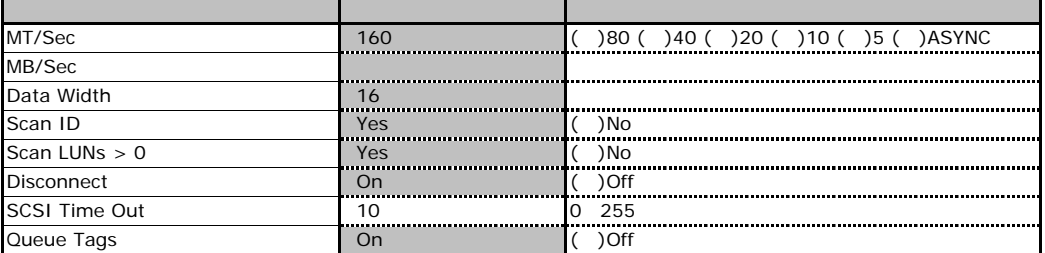

J.

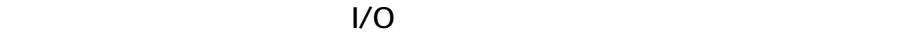

<span id="page-19-0"></span>■I/Oポートアドレス  $I/O$ 

\_

<span id="page-19-1"></span>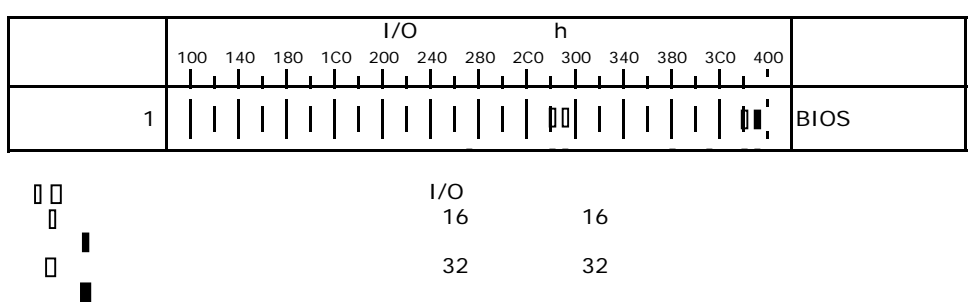

**RAID** 

<span id="page-20-0"></span>RAID **RAID** 

# E**.**1標準搭載**SAS**アレイコントローラカード  $MegaRAID SAS 8408E$

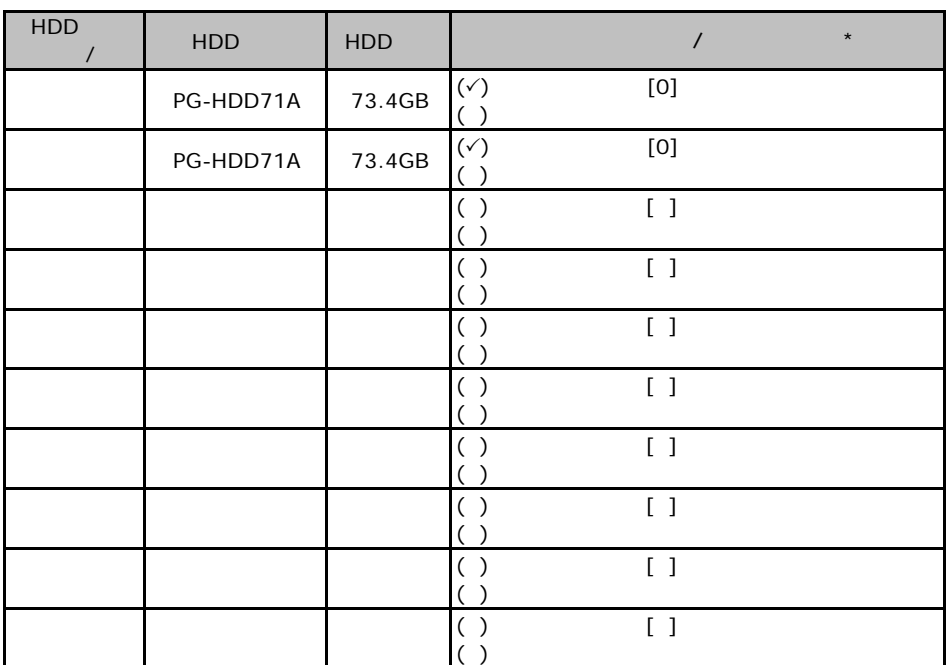

<span id="page-20-1"></span> $\star$  $\overline{0}$  1 2…

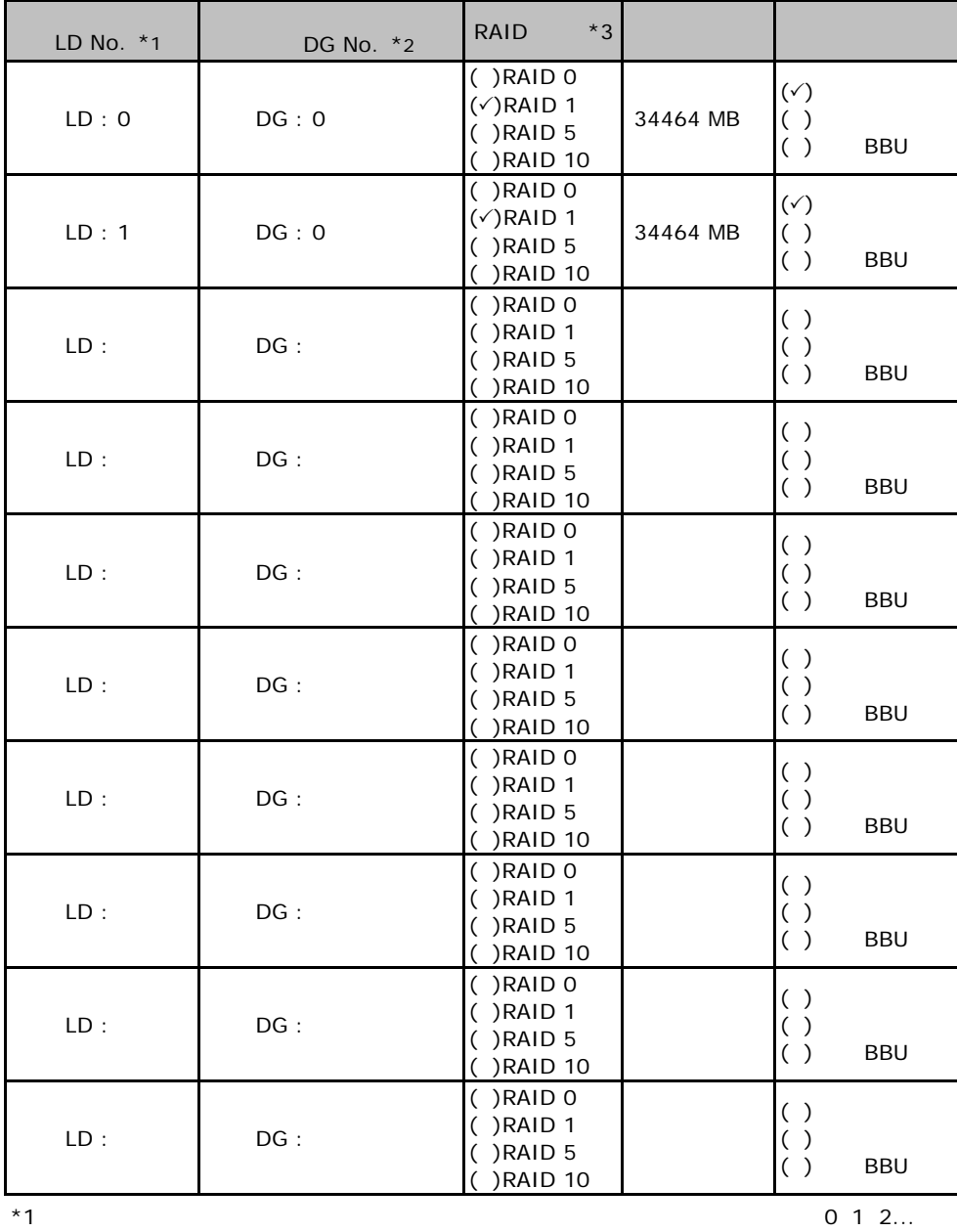

 $*2$ 

 $\overline{3}$  RAID 0+1 RAID 10

21

# **.** PG-142E3 **MegaRAID SCSI 320-2**

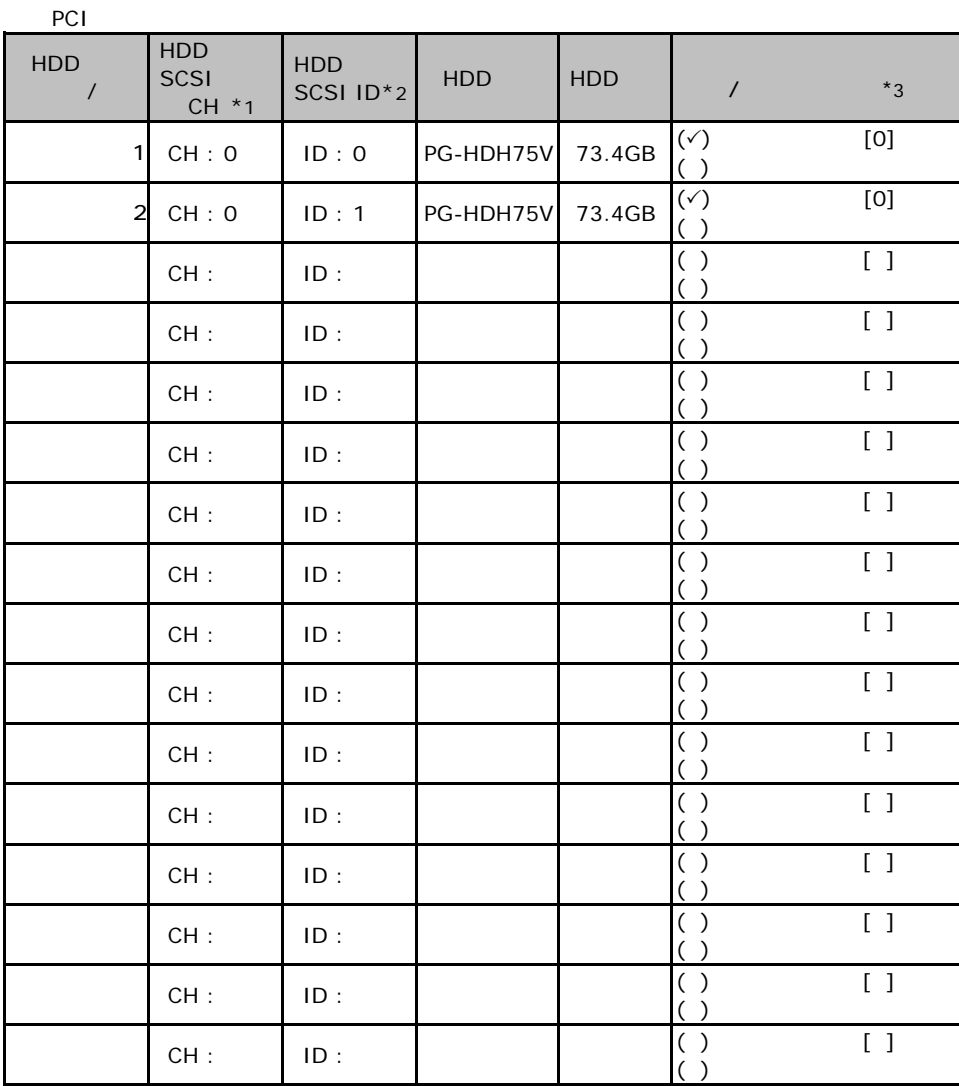

 $\mathbf 1$ 

 $*$ 1  $SCSI$  $*2$  SCSI ID

 $*3$ 

 $\overline{0}$  1 2…

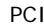

<span id="page-23-0"></span>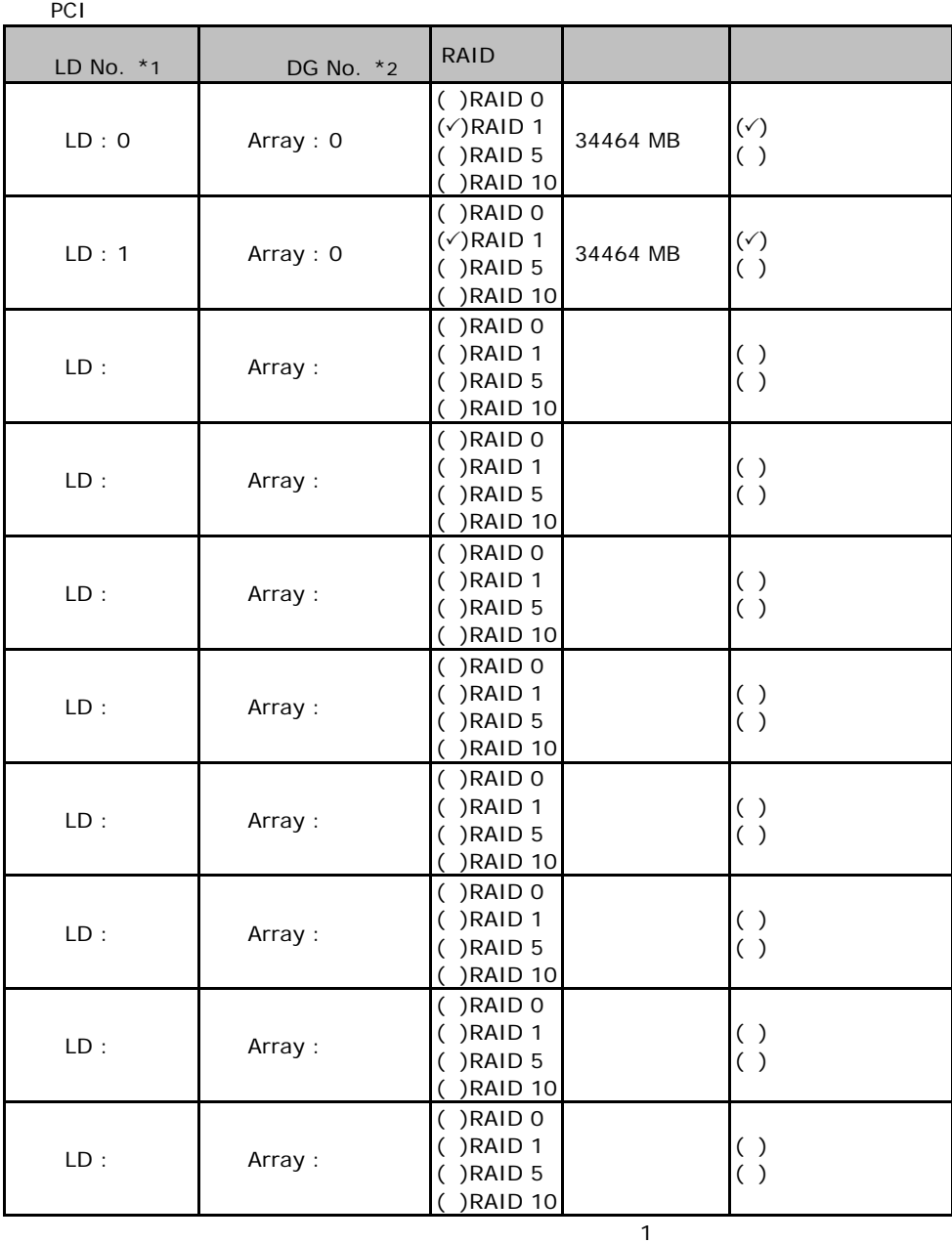

 $*1$ : $0$  1 2...

"0 2"

 $*2$  RAID10

#### <span id="page-24-0"></span>ServerStart

# F**.**1 **RAID/**ディスクウィザード

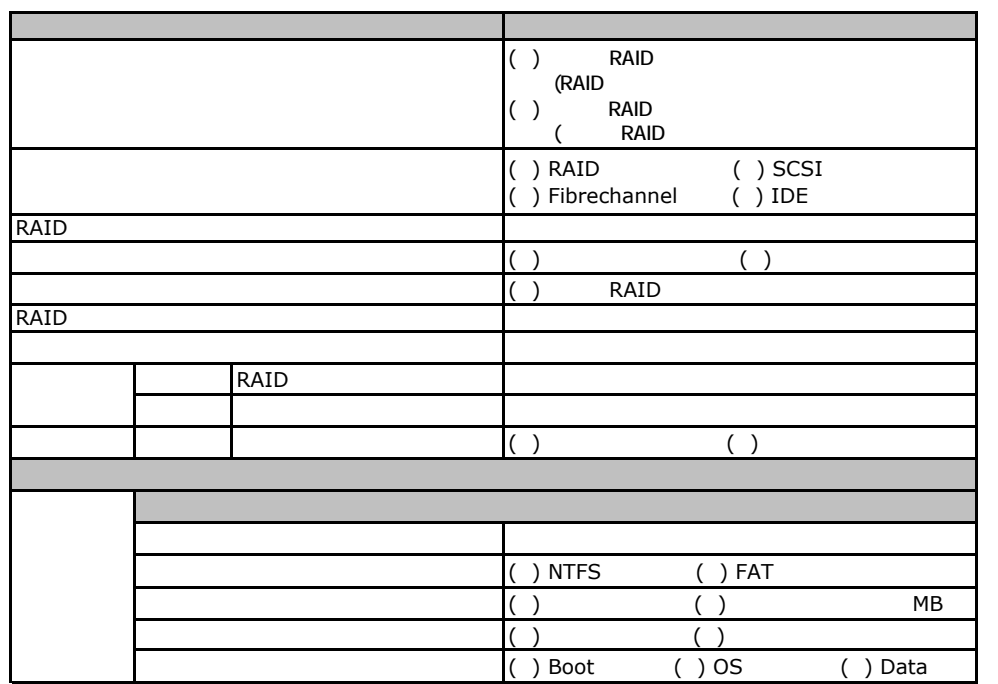

# Fig. **OS** Windows2003 **COV**

<span id="page-25-0"></span>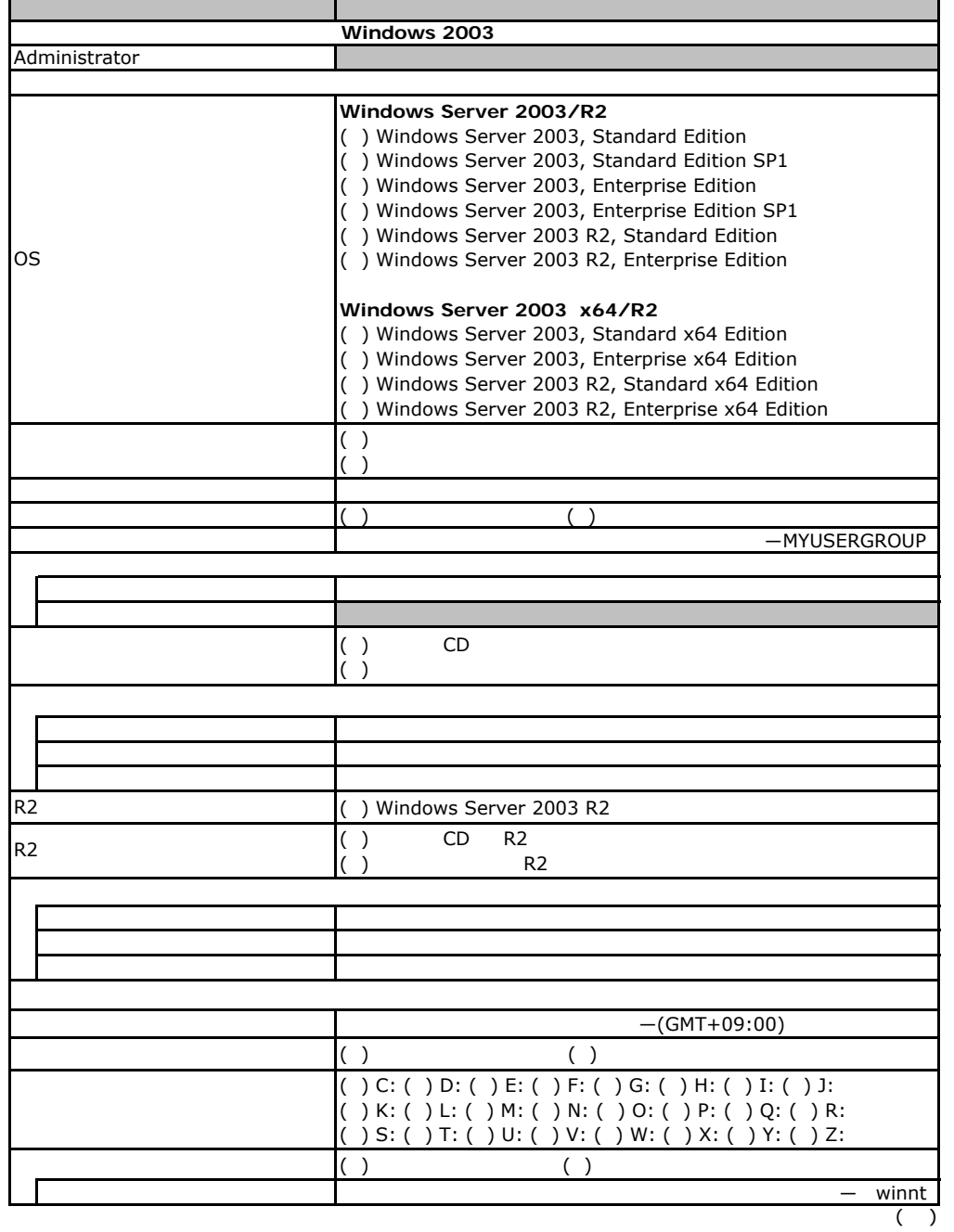

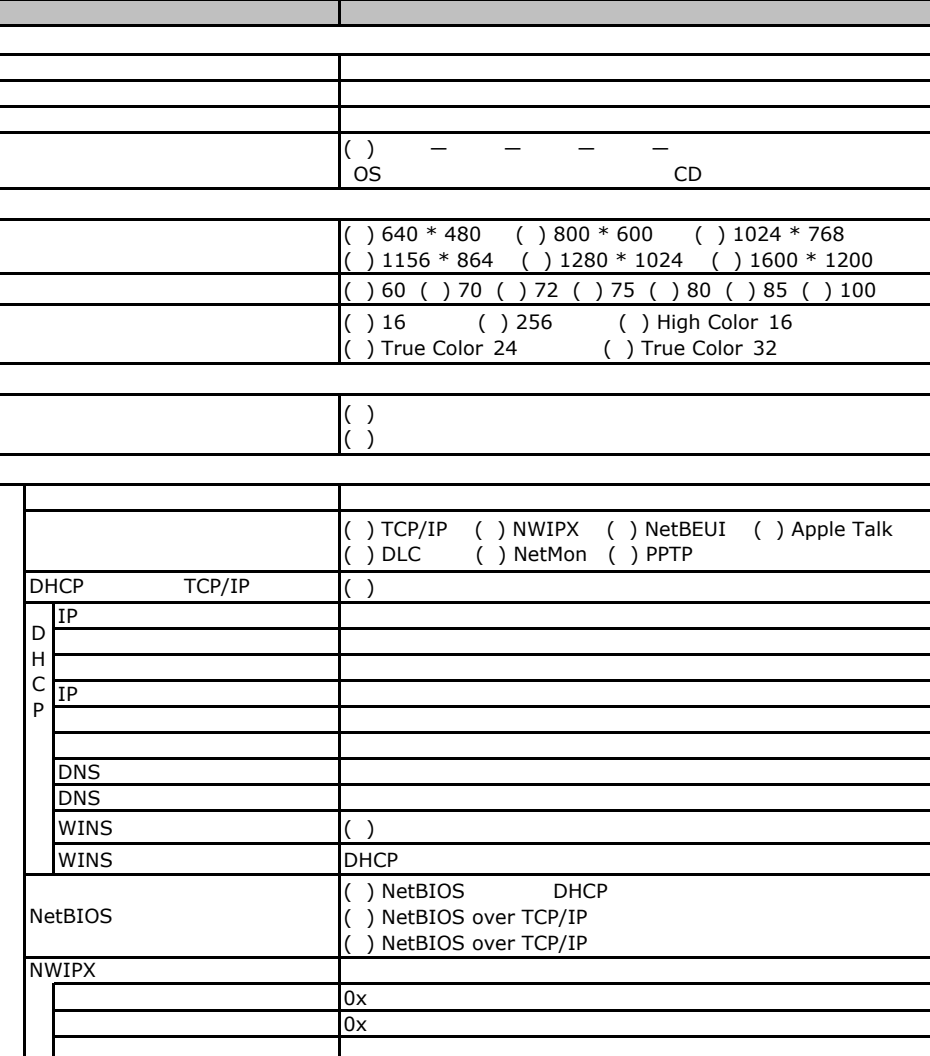

 $($   $)$ 

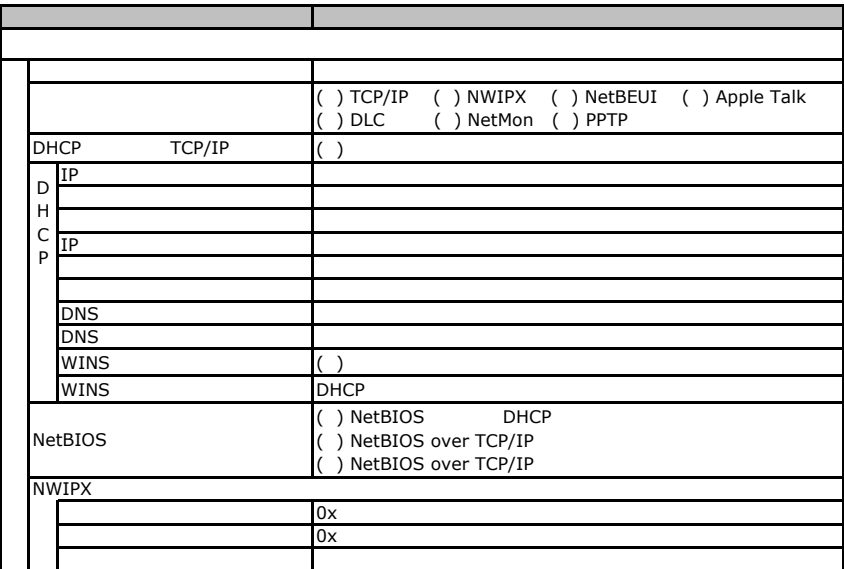

 $($   $)$ 

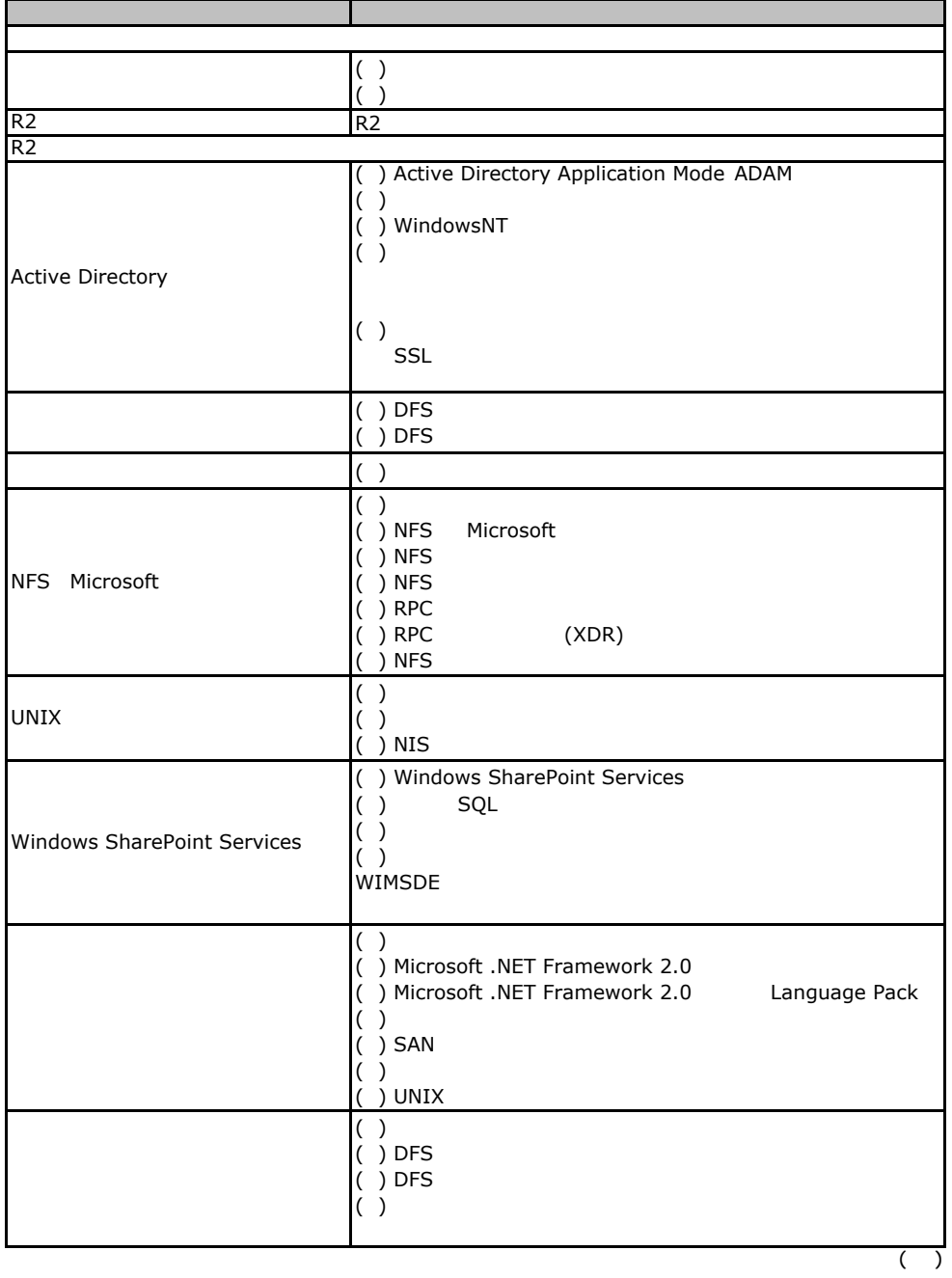

 $\overline{F}$ 

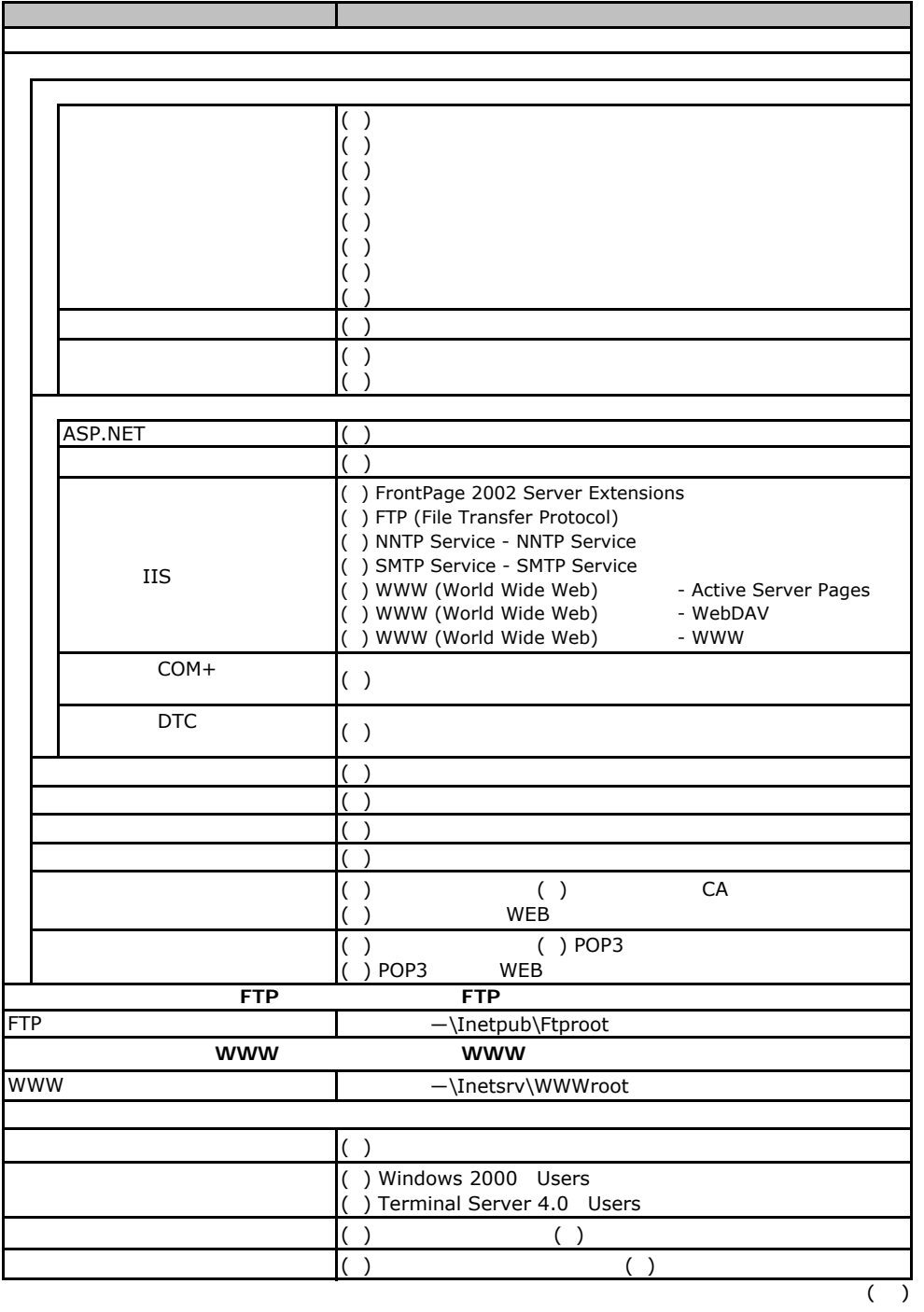

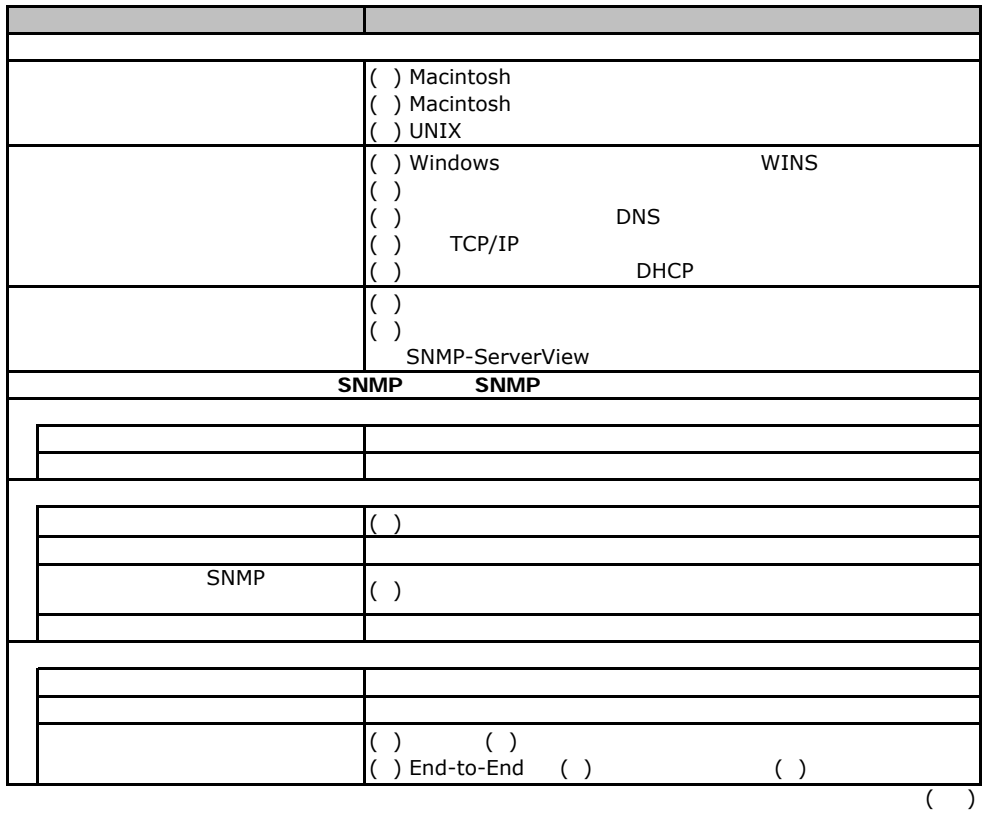

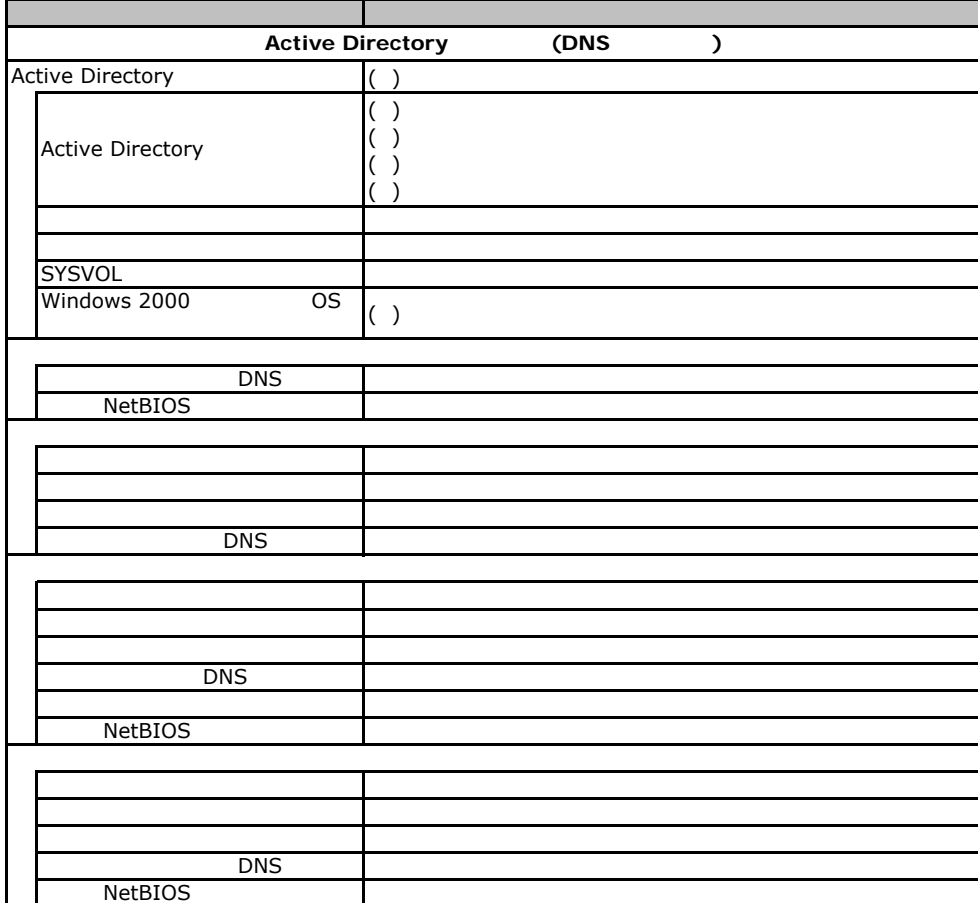

# F**.**3 **OS**ウィザード(Windows2000 インストールウィザード)

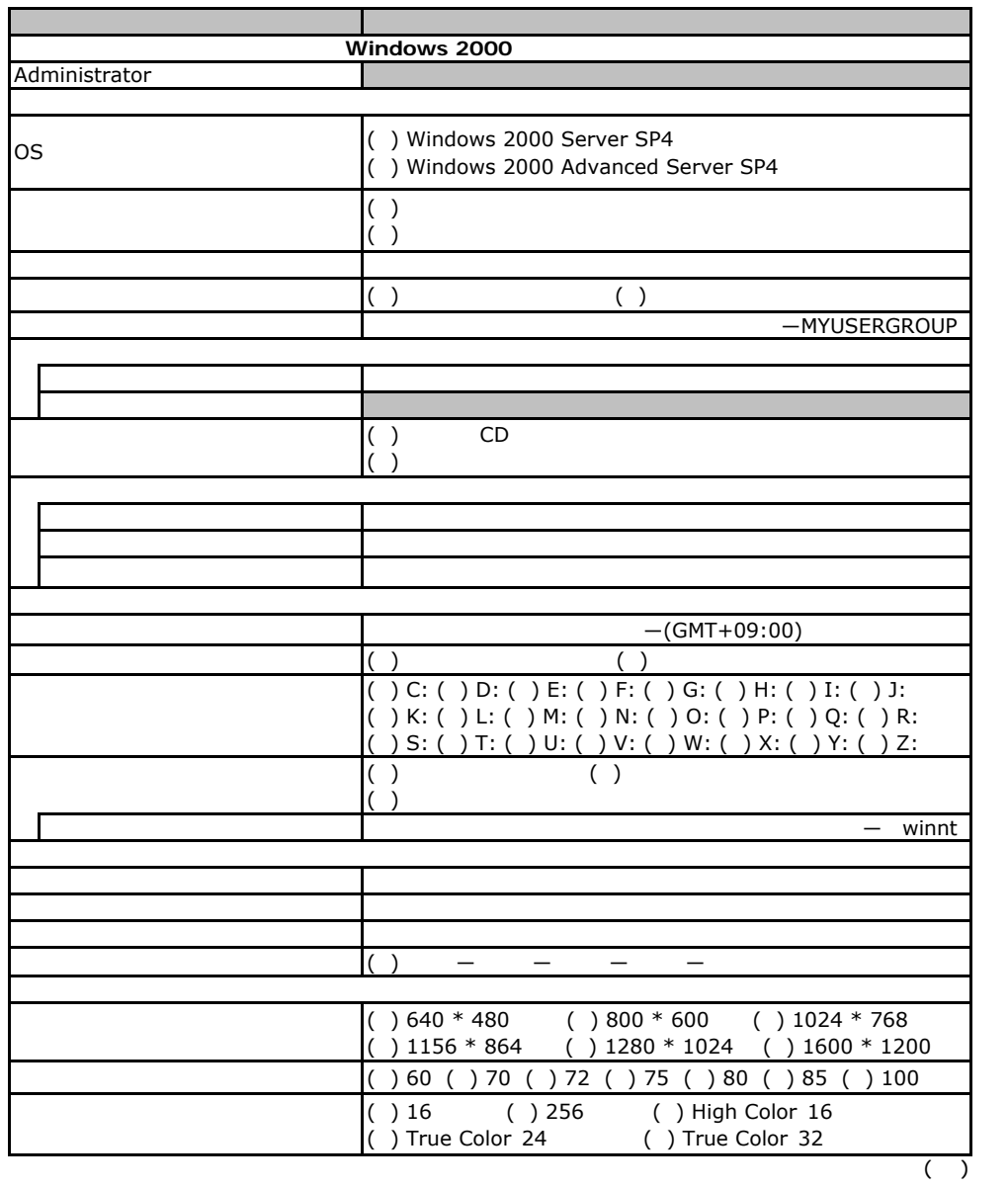

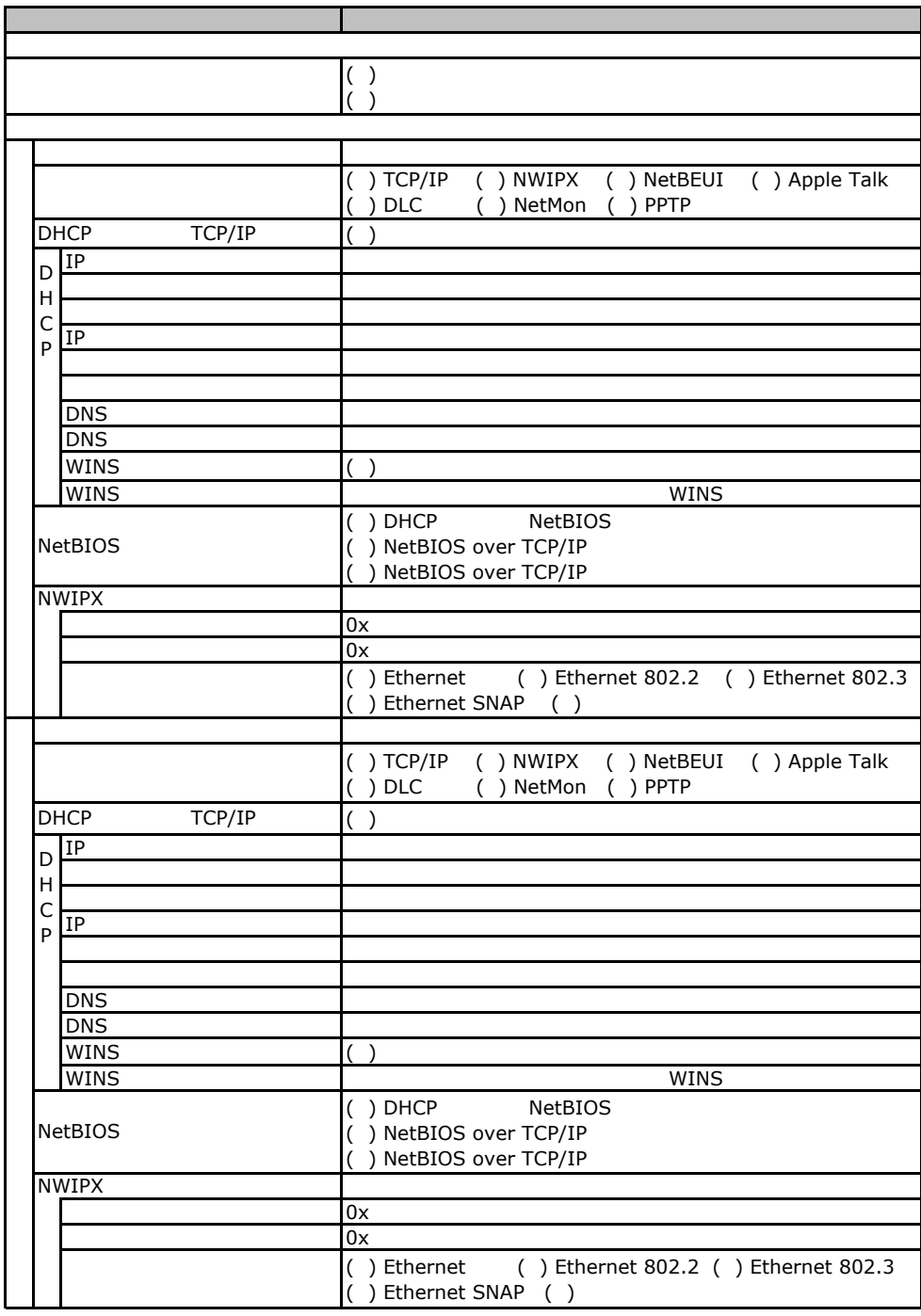

 $($ )

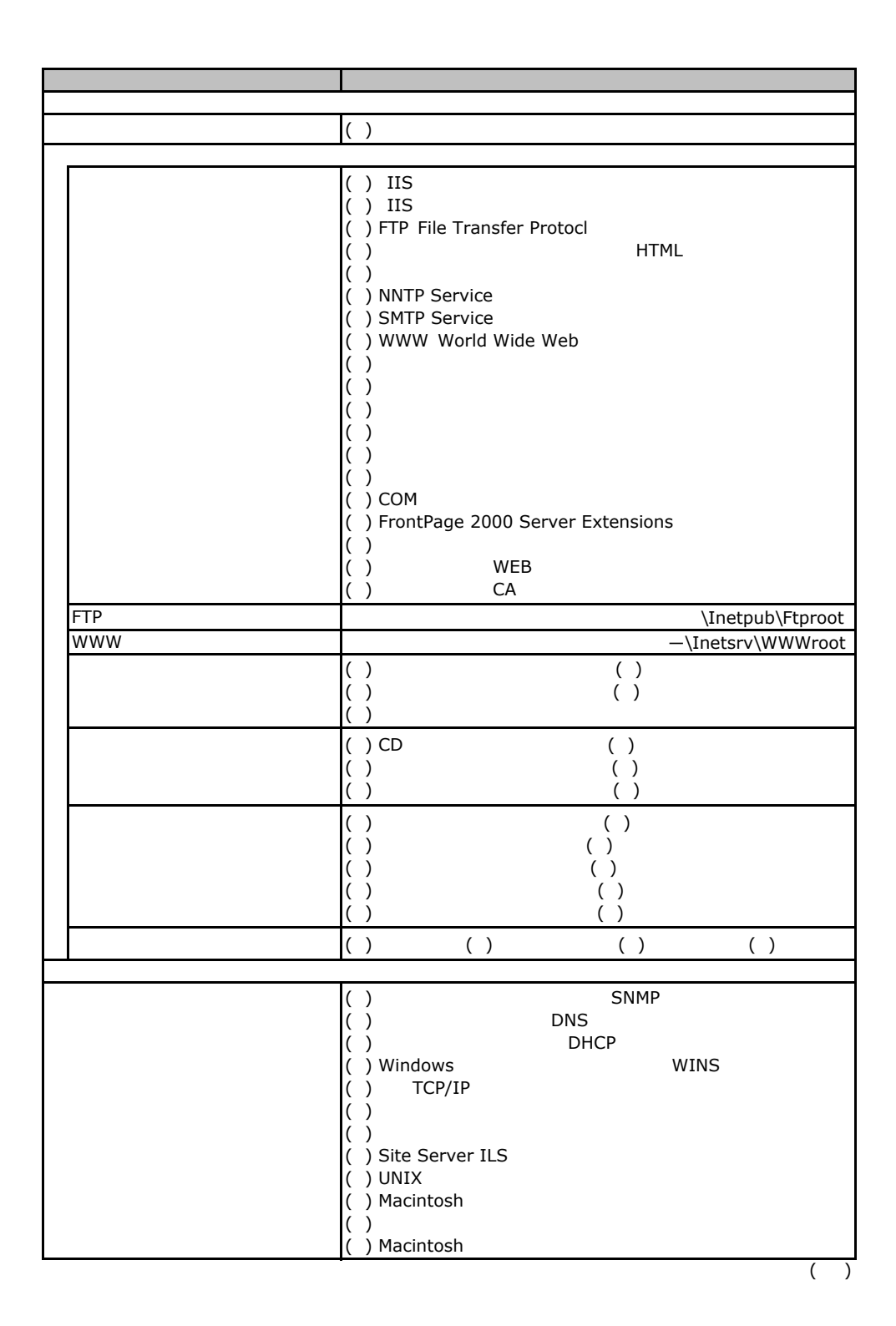

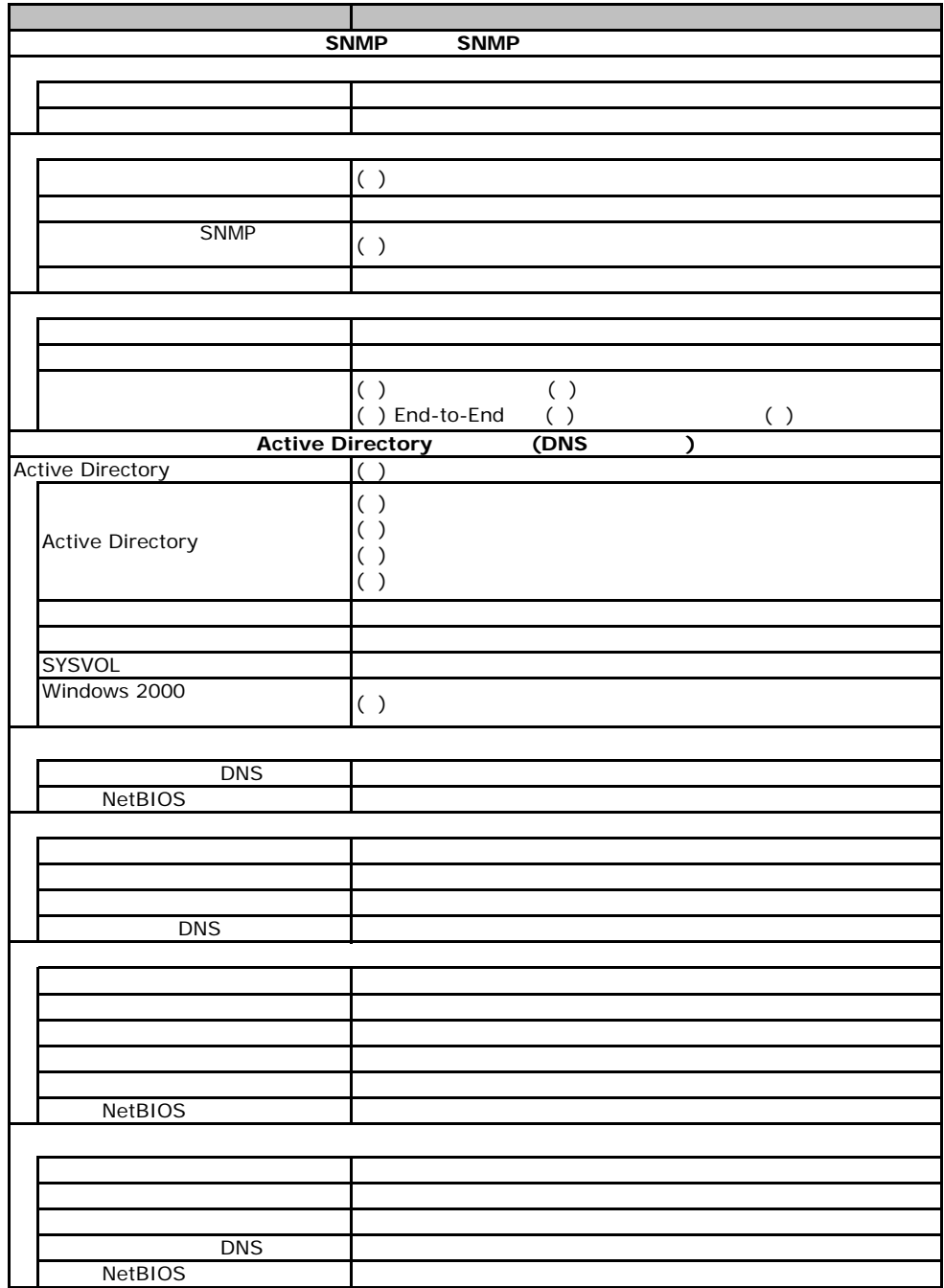

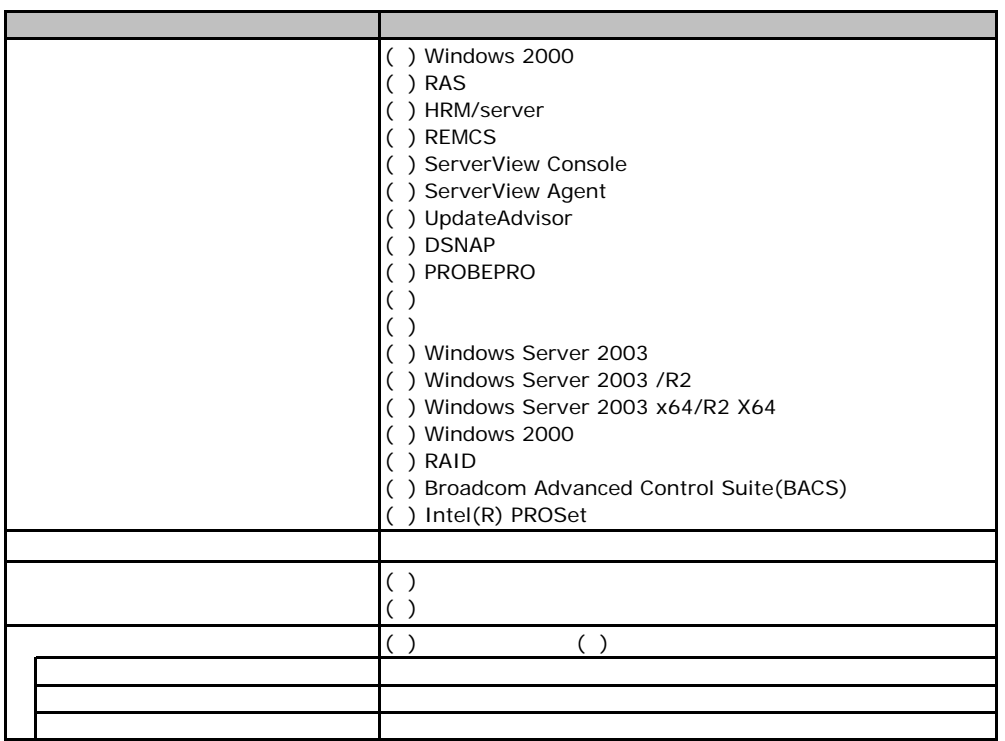

F**.**4アプリケーションウィザード

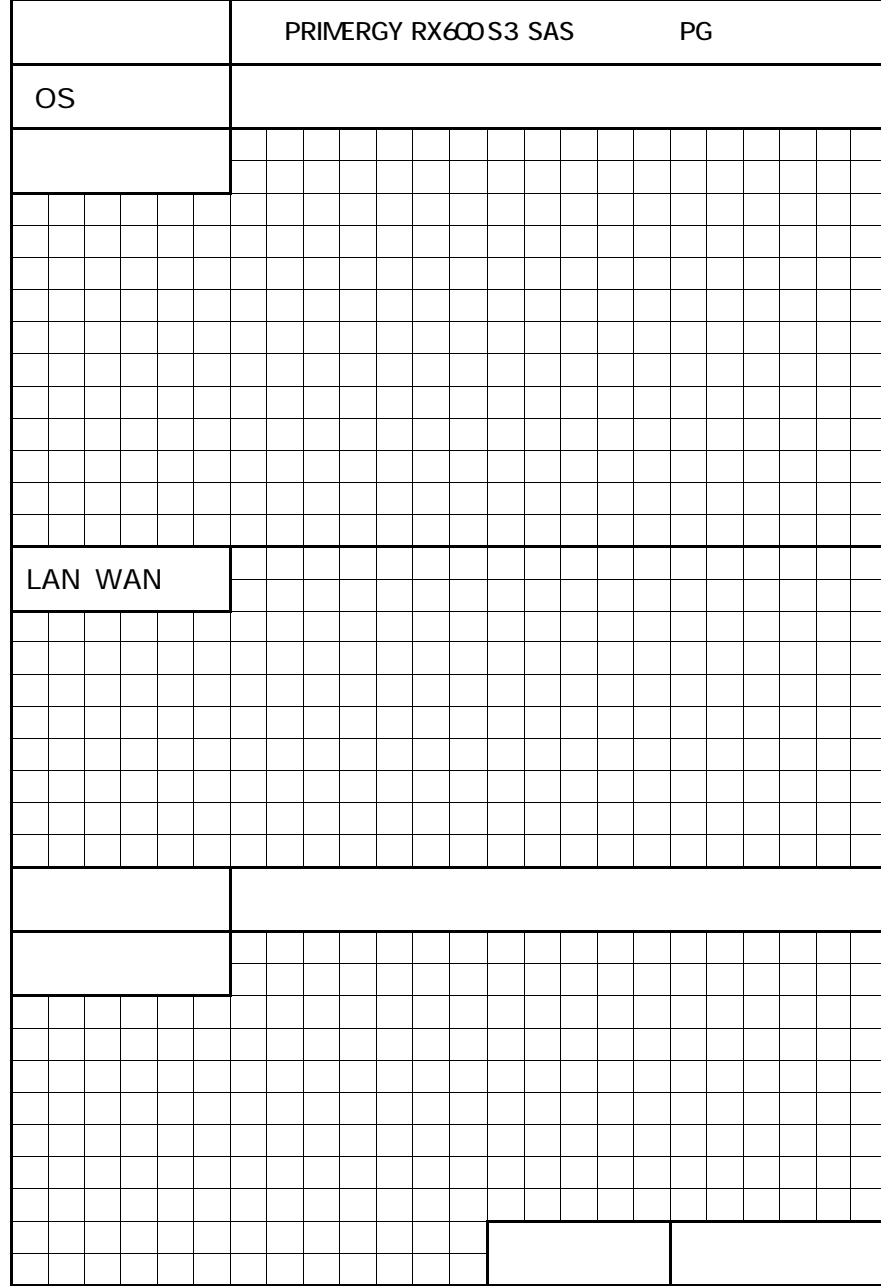

#### PRIMERGY RX 00 S3(SAS )

CA92276-5831-01

発 行 日 **2007** 年 **5** 月

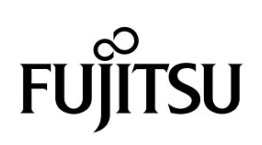